## **Computerschulungen Monika Gretschmann**

**Programmschulungen und themenspezifische Trainings**

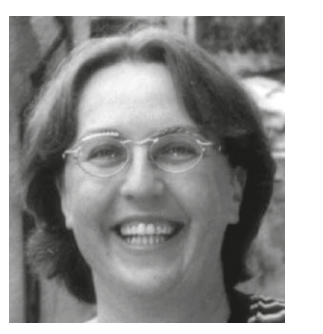

Liebe Kundinnen und Kunden, liebe Interessentinnen und Interessenten,

hiermit erhalten Sie mein Schulungsangebot zu den Standard - Programmschulungen und themenspezifischen Trainings. Gerne nehme ich auch Ihre Themenwünsche entgegen und ent wickle ein auf Sie bezogenes individuelles Schulungsprogramm.

Die Schulungen können bei Ihnen im Hause durchgeführt wer den. Ich habe jedoch auch die Möglichkeit Equipment auszulei hen oder Schulungsräume anzumieten. Im Angebot habe ich zudem Online-Trainings mit Tools wie Teams oder Zoom sowie anderen Videokonferenz-Softwares.

Auch die Erstellung digitaler Templates in Word, PowerPoint, Excel oder als PDF übernehme ich für Sie. Wenn Sie Unterstüt zung bei der Erstellung oder Überarbeitung von Präsentationen benötigen, kann ich Ihnen gerne weiterhelfen.

Andere Dienstleistungen, die ich nicht selbst übernehmen kann, versuche ich Ihnen zu vermitteln. Benötigen Sie beispielsweise einen Supporter oder einen Programmierer, um Apps, Internetsei ten oder VBA-Formulare entwickeln zu lassen, kann ich Ihnen gerne einen Tipp geben.

Ich würde mich freuen, Ihnen in Sachen Computer weiterhelfen zu dürfen. Fragen Sie gerne ein Angebot bei mir an.

Mit freundlichen Grüßen

Maine fictochuam

#### **Impressum**

© Computerschulungen Monika Gretschmann Stand: April 2024

Konzeption, Gestaltung und Grafik: Monika Gretschmann

 $\bigcirc$  halbtägige Schulung (= 4 Unterrichtsstunden à 45 Minuten = 3 Zeitstunden)  $\bullet$  ganztägige Schulung (= 8 Unterrichtsstunden à 45 Minuten = 6 Zeitstunden)

- 
- 
- 
- 
- 
- 
- 

## **Ein paar Informationen zu meiner Person**

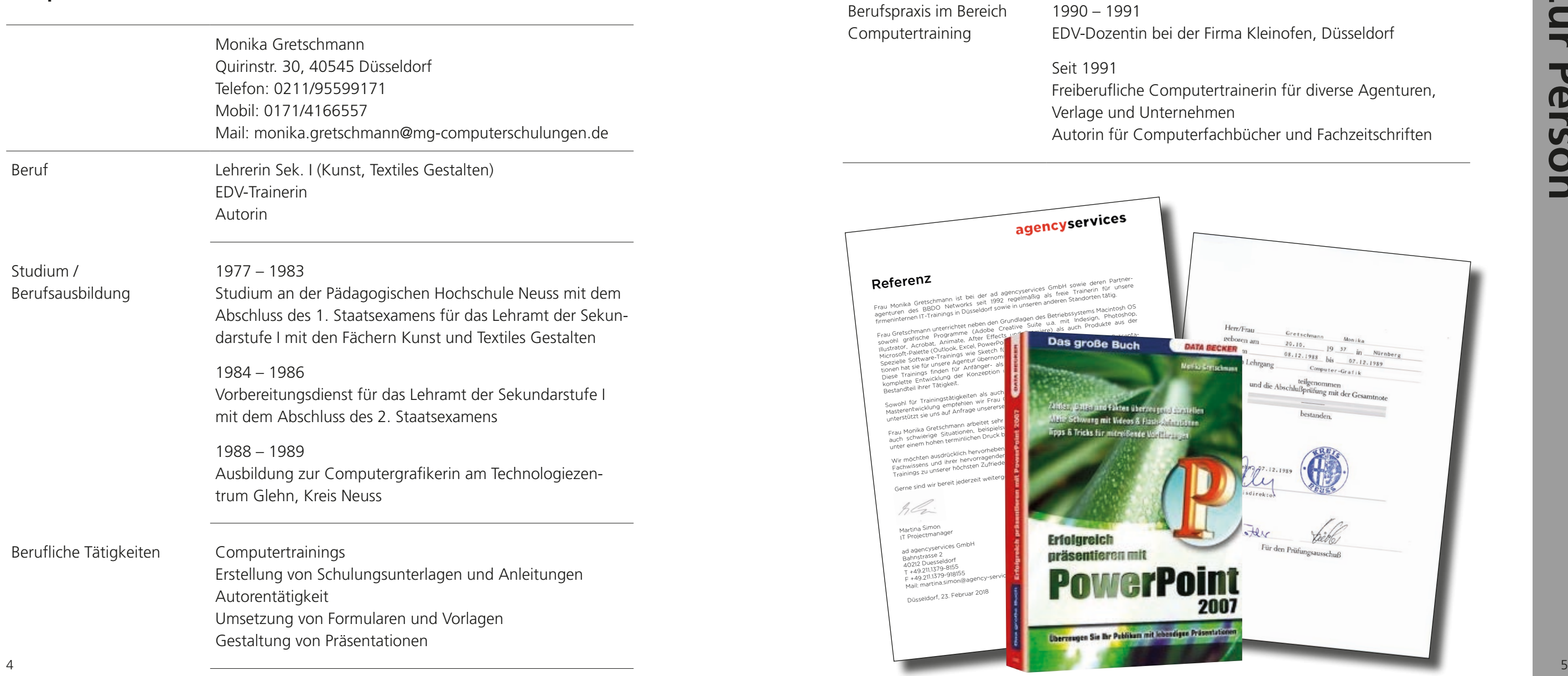

r Firma Kleinofen, Düsseldorf

Itertrainerin für diverse Agenturen,

erfachbücher und Fachzeitschriften

gebore

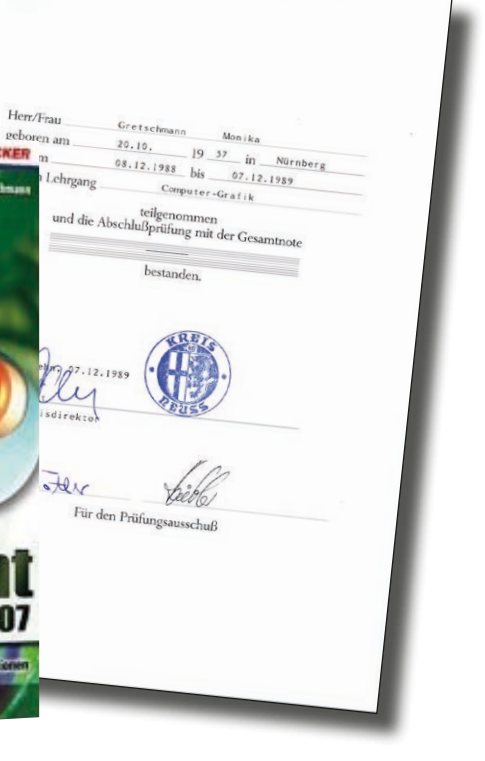

#### **Betriebssysteme & Zubehör**

- Apple Macintosh Betriebssystem
- Windows Betriebssystem

#### **Mail, Kontakte & Kalender**

- Apple Mail, Kontakte, Kalender
- Microsoft Outlook

- Microsoft Word
- Microsoft OneNote
- Apple Pages

#### **Videokonferenzen & Arbeiten im Team**

- Microsoft Teams
- Videoveranstaltungen Organisation und Durchführung

#### **Textverarbeitung**

#### **Tabellenkalkulation**

- Microsoft Excel
- Apple Numbers
- 
- 
- Adobe Animate ■ Adobe After Effects ■ Adobe Character Animator

#### **Präsentationen**

- Microsoft PowerPoint
- Apple Keynote
- iMovie
- Adobe Premiere

- Adobe Express
- Adobe Firefly (KI)
- 
- 

- 
- 
- 
- 

#### **Layout & Reinzeichnung**

- Adobe Indesign
- Ouark XPress
- Affinity Publisher

■ ... sowie weitere Programme auf Anfrage – auch in englischer Sprache

#### **Acrobat & PDF**

■ Adobe Acrobat

#### **Zeichnen & 3D-Modelling**

- Adobe Illustrator
	- Adobe Dimension
	- Affinity Designer

#### **Bildbearbeitung**

- Adobe Photoshop
- Adobe Bridge
- Adobe Photoshop Elements
- Adobe Photoshop Lightroom
- Apple Fotos
- Affinity Photo

#### **UX- & Web-Design**

- Sketch
- Adobe XD

#### **Animation**

#### **Filmschnitt**

#### **Adobe Browser Tool** wie z. B.

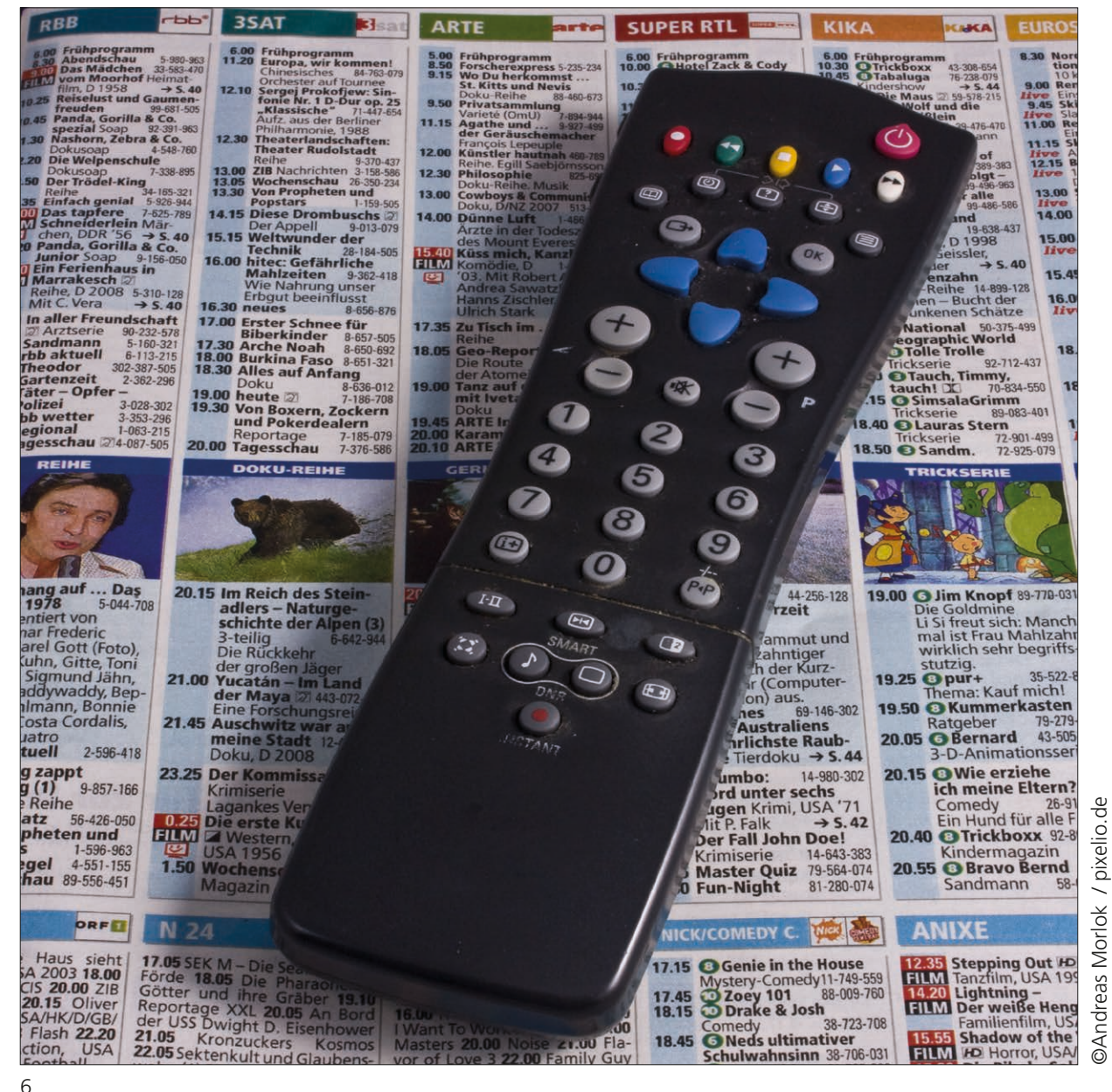

#### ❍ **Betriebssystem Mac OS**

für alle Einsteiger und Umsteiger von Windows

- Finderoberfläche, Fenster und Dock
- Aufbau der Festplatte und Ordnerhierarchie
- Suchen mit Spotlight und Alias-Dateien
- Ausgabe in Druck und PDF
- 
- 

■ Umgang mit Schriften und Schriftenverwaltung ■ Vorgaben, Systemeinstellungen und Erste Hilfe *Ziel: Sinnvolle Datenverwaltung und Arbeiten am Apple Macintosh Computer*

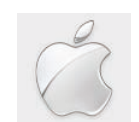

- Neuer Aufbau mit neuer Datenstruktur
- Finder-Einstellungen und Systemeinstellungen
- Konfiguration von Menüleiste und Kontrollzentrum
- Fensteraufbau
- Schriftenverwaltung
- Weitere Neuerungen

#### ❍ **Mac OS (z.B. Sonoma) Neuerungen im Apple Betriebssystem**

für alle, die sich mit der neuen Struktur des Apple Systems befassen möchten

*Ziel: Kennenlernen der neuen Struktur und der neuen Funktionen*

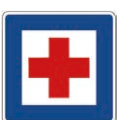

#### ❍ **Erste Hilfe am Mac**

für alle, die sich bei Problemen zunächst einmal selbst weiterhelfen wollen

- Technisches Equipment
- Festplattenstruktur
- Problemanalyse und Fehlersuche
- Erste Hilfe
- Schutzfunktionen
- Systempflege

*Ziel: Lösung von Computerproblemen im Bereich Betriebssystem und Software*

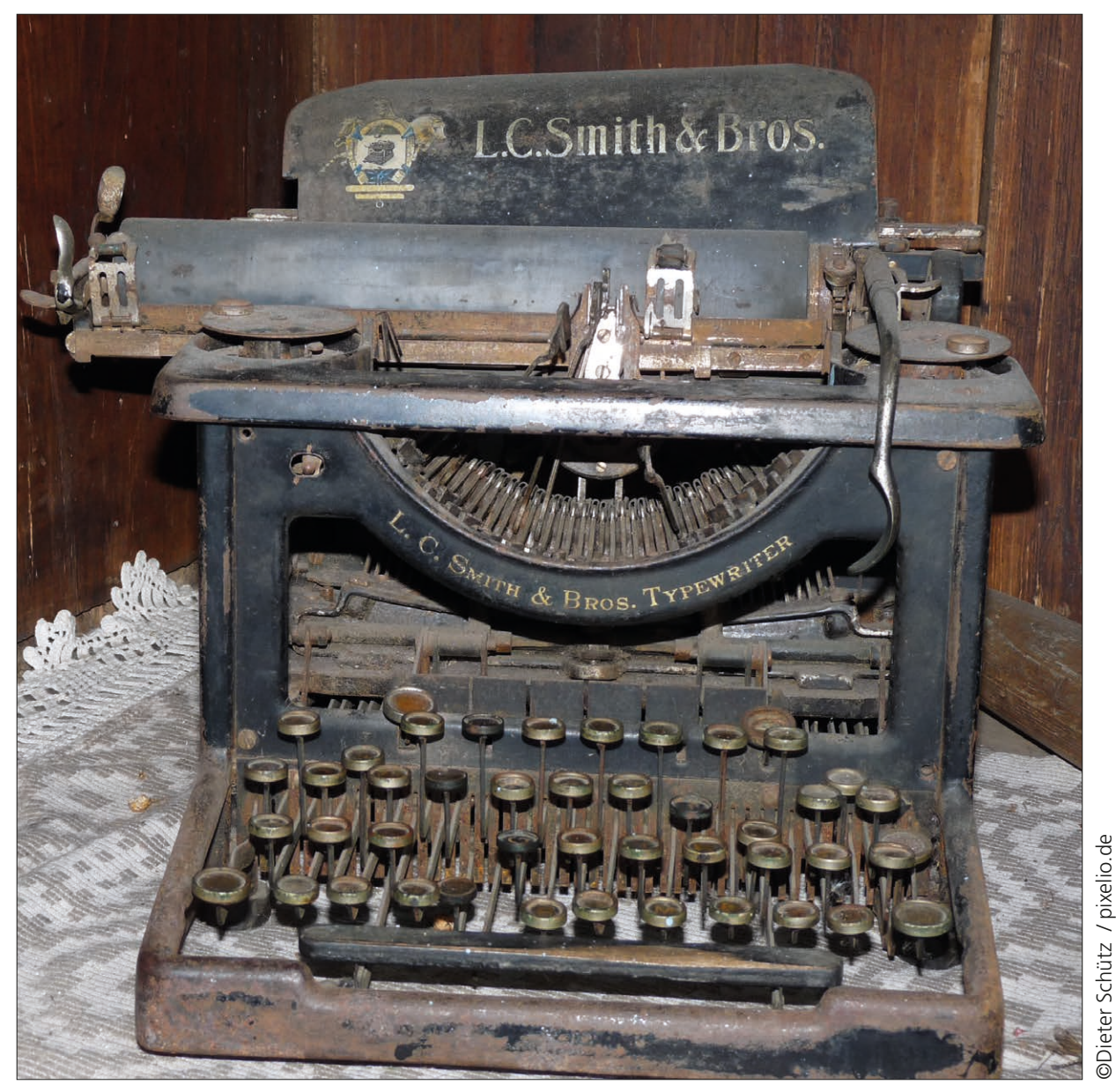

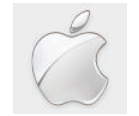

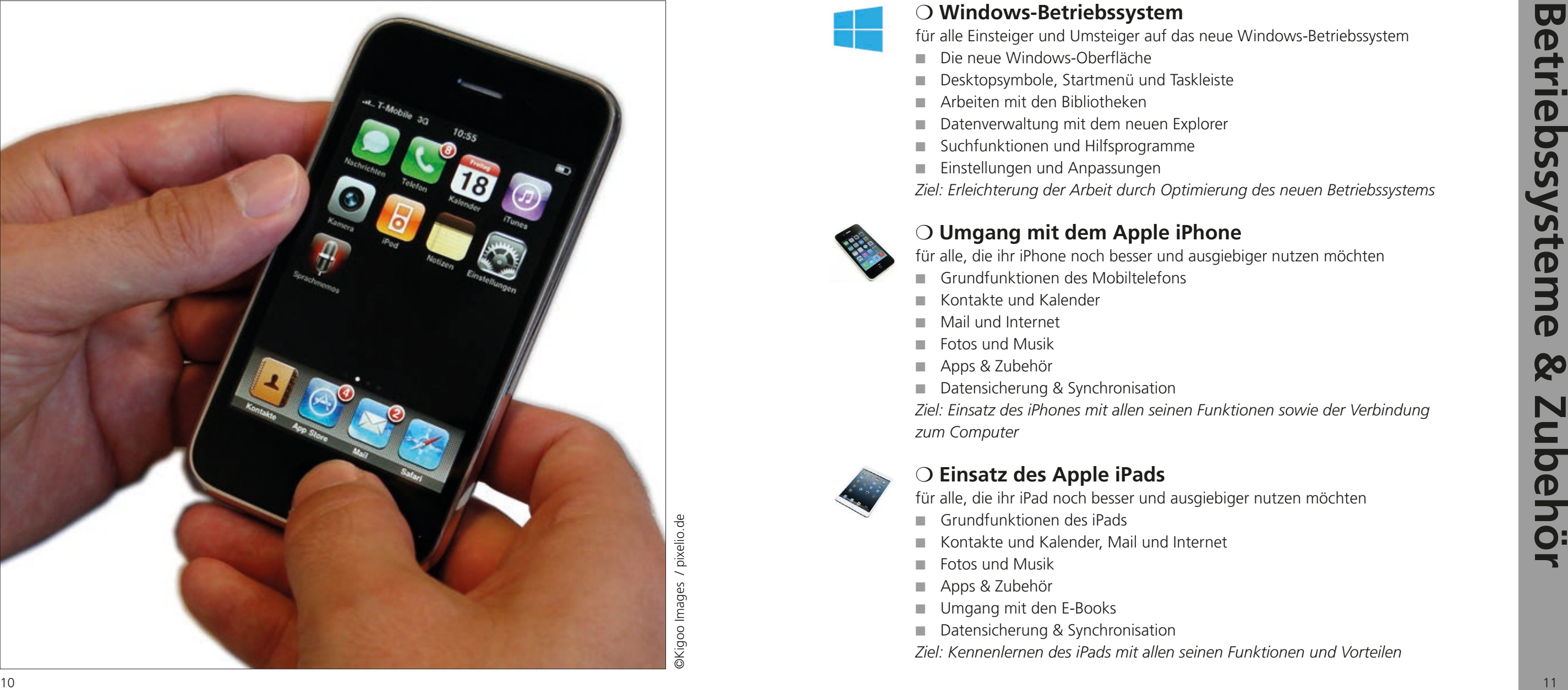

#### ❍ **Windows-Betriebssystem**

- Die neue Windows-Oberfläche
- Desktopsymbole, Startmenü und Taskleiste
- Arbeiten mit den Bibliotheken
- Datenverwaltung mit dem neuen Explorer
- Suchfunktionen und Hilfsprogramme
- Einstellungen und Anpassungen

für alle Einsteiger und Umsteiger auf das neue Windows-Betriebssystem

- Grundfunktionen des Mobiltelefons
- Kontakte und Kalender
- Mail und Internet
- Fotos und Musik
- Apps & Zubehör
- Datensicherung & Synchronisation

*Ziel: Erleichterung der Arbeit durch Optimierung des neuen Betriebssystems*

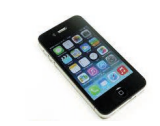

- Grundfunktionen des iPads
- Kontakte und Kalender, Mail und Internet
- Fotos und Musik
- Apps & Zubehör
- Umgang mit den E-Books
- Datensicherung & Synchronisation

#### ❍ **Umgang mit dem Apple iPhone**

für alle, die ihr iPhone noch besser und ausgiebiger nutzen möchten

*Ziel: Einsatz des iPhones mit allen seinen Funktionen sowie der Verbindung zum Computer*

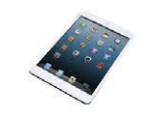

#### ❍ **Einsatz des Apple iPads**

für alle, die ihr iPad noch besser und ausgiebiger nutzen möchten

*Ziel: Kennenlernen des iPads mit allen seinen Funktionen und Vorteilen*

©Kigoo Images / pixelio.de

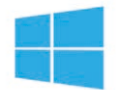

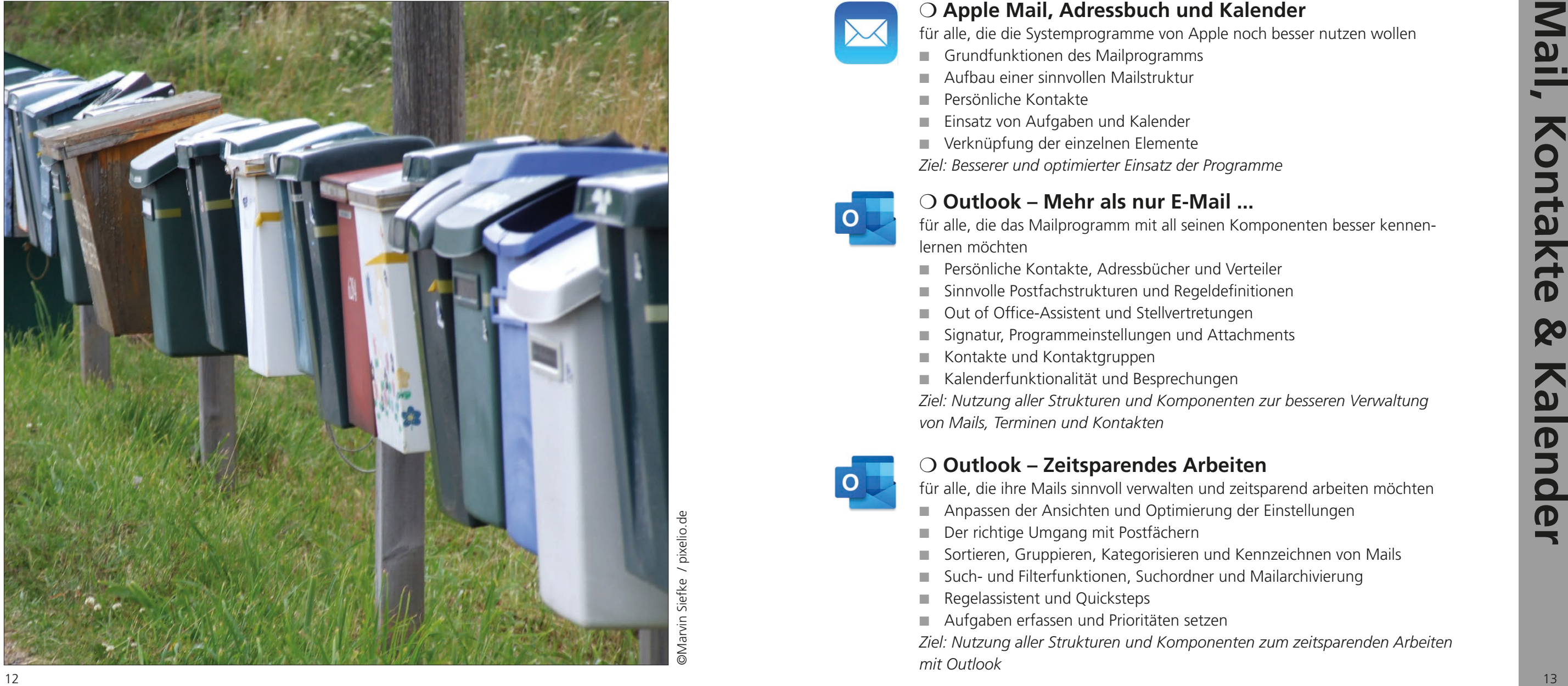

## ❍ **Apple Mail, Adressbuch und Kalender**

für alle, die die Systemprogramme von Apple noch besser nutzen wollen

- Grundfunktionen des Mailprogramms
- Aufbau einer sinnvollen Mailstruktur
- Persönliche Kontakte
- Einsatz von Aufgaben und Kalender
- Verknüpfung der einzelnen Elemente

*Ziel: Besserer und optimierter Einsatz der Programme*

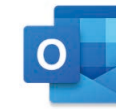

#### ❍ **Outlook – Mehr als nur E-Mail ...**

für alle, die das Mailprogramm mit all seinen Komponenten besser kennenlernen möchten

- Persönliche Kontakte, Adressbücher und Verteiler
- Sinnvolle Postfachstrukturen und Regeldefinitionen
- Out of Office-Assistent und Stellvertretungen
- Signatur, Programmeinstellungen und Attachments
- Kontakte und Kontaktgruppen
- Kalenderfunktionalität und Besprechungen

für alle, die ihre Mails sinnvoll verwalten und zeitsparend arbeiten möchten ■ Anpassen der Ansichten und Optimierung der Einstellungen

- 
- Der richtige Umgang mit Postfächern
- Sortieren, Gruppieren, Kategorisieren und Kennzeichnen von Mails
- Such- und Filterfunktionen, Suchordner und Mailarchivierung
- Regelassistent und Quicksteps
- Aufgaben erfassen und Prioritäten setzen *Ziel: Nutzung aller Strukturen und Komponenten zum zeitsparenden Arbeiten mit Outlook*

*Ziel: Nutzung aller Strukturen und Komponenten zur besseren Verwaltung von Mails, Terminen und Kontakten*

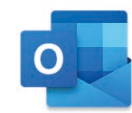

#### ❍ **Outlook – Zeitsparendes Arbeiten**

©Marvin Siefke / pixelio.de

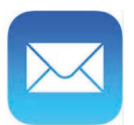

## ❍ **Word – Erledigen der Korrespondenz für Einsteiger**

für alle Einsteiger in die Textverarbeitung

- Programmoberfläche, Menüband und Voreinstellungen
- Texteingabe, -korrektur und -gestaltung
- Autotext, Autokorrektur und Textbausteine
- Aufzählungen und Nummerierungen
- Einzüge, Abstände und Tabulatoren

■ Integration von Bildern, Grafiken und Logos *Ziel: Erledigung der täglichen Korrespondenz*

- Voreinstellungen und Anpassungen für ein effizientes Arbeiten
- Der Einsatz von Formatvorlagen
- Arbeiten mit Tabulatoren und Tabellen
- Umgang mit Abschnitten und Kopf- und Fußzeilen
- Fußnoten, Inhaltsverzeichnis und Index
- Nachverfolgung von Änderungen, Kommentare und Vergleiche

#### ❍ **Word – Effektives Arbeiten mit umfangreichen Dokumenten**

für alle, die bereits mit den Grundfunktionen in Word arbeiten

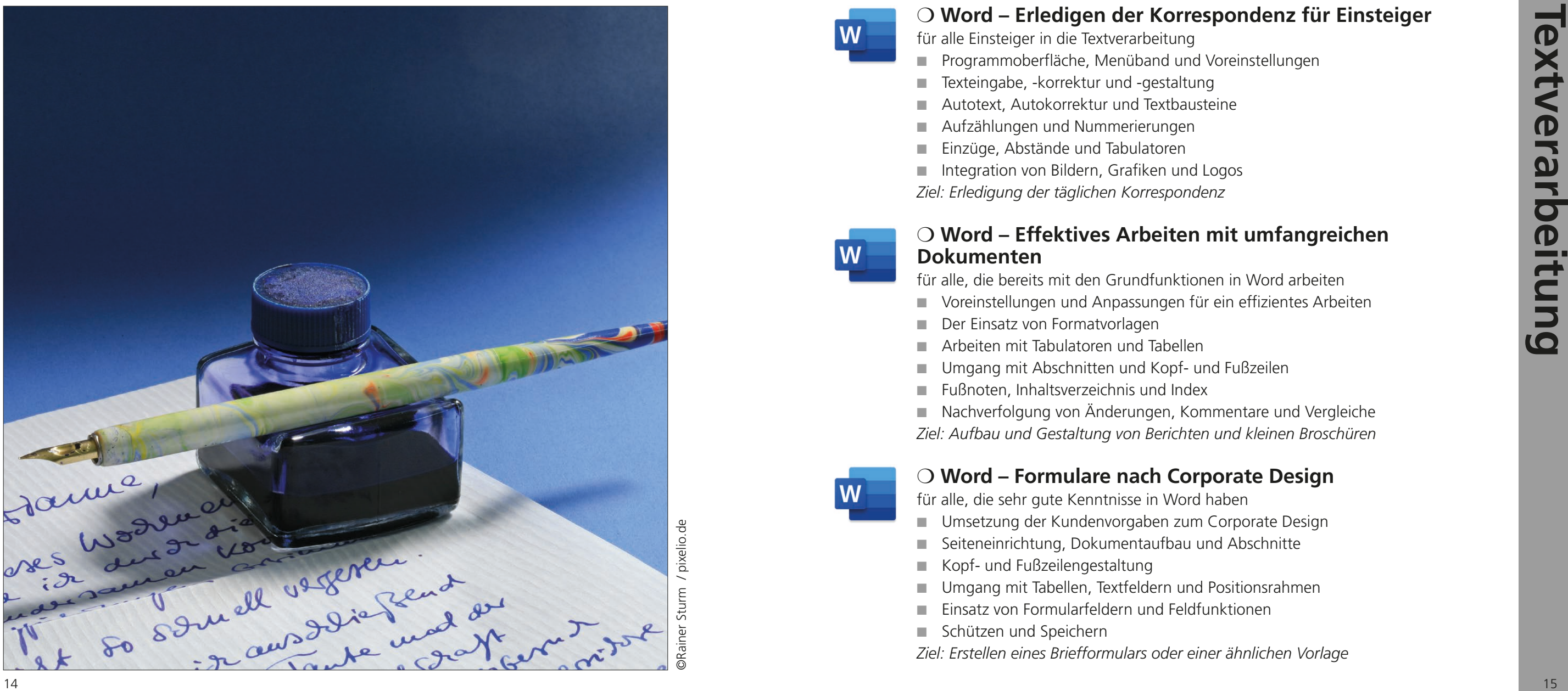

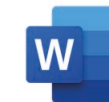

*Ziel: Aufbau und Gestaltung von Berichten und kleinen Broschüren*

## ❍ **Word – Formulare nach Corporate Design**

für alle, die sehr gute Kenntnisse in Word haben

- Umsetzung der Kundenvorgaben zum Corporate Design
- Seiteneinrichtung, Dokumentaufbau und Abschnitte
- Kopf- und Fußzeilengestaltung
- Umgang mit Tabellen, Textfeldern und Positionsrahmen
- Einsatz von Formularfeldern und Feldfunktionen
- Schützen und Speichern

*Ziel: Erstellen eines Briefformulars oder einer ähnlichen Vorlage*

### ❍ **Word – Schnelle Mailings mit dem Seriendruck**

für alle, die sehr gute Kenntnisse in Word haben

- Regeln für den Aufbau der Adressdatei (z. B. aus Excel)
- Struktur und Gestaltung des Hauptdokuments (Seriendruckfelder)
- Vorgehensweise bei der Erstellung des Serienbriefes
- Seriendruckoptionen und Einsatz von Bedingungsfeldern
- Bearbeitungsmöglichkeiten eines Serienbriefes
- Erstellen von Serienetiketten, Einzeletiketten und Umschlägen
- *Ziel: Erstellen eines Serienbriefes und Aufbau von Etiketten*

- Grundlagen von OneNote
- Einfügen erster Notizen und Inhalte
- Erstellung und Bearbeitung von Notizbüchern
- Arbeiten mit Abschnitten und Seiten
- Zusammenarbeit mit anderen Programmen
- Effizientes Nutzen von OneNote

#### ❍ **OneNote – Der digitale Notizblock**

für alle, die den digitalen Notizblock von Microsoft effektiv einsetzen möchten

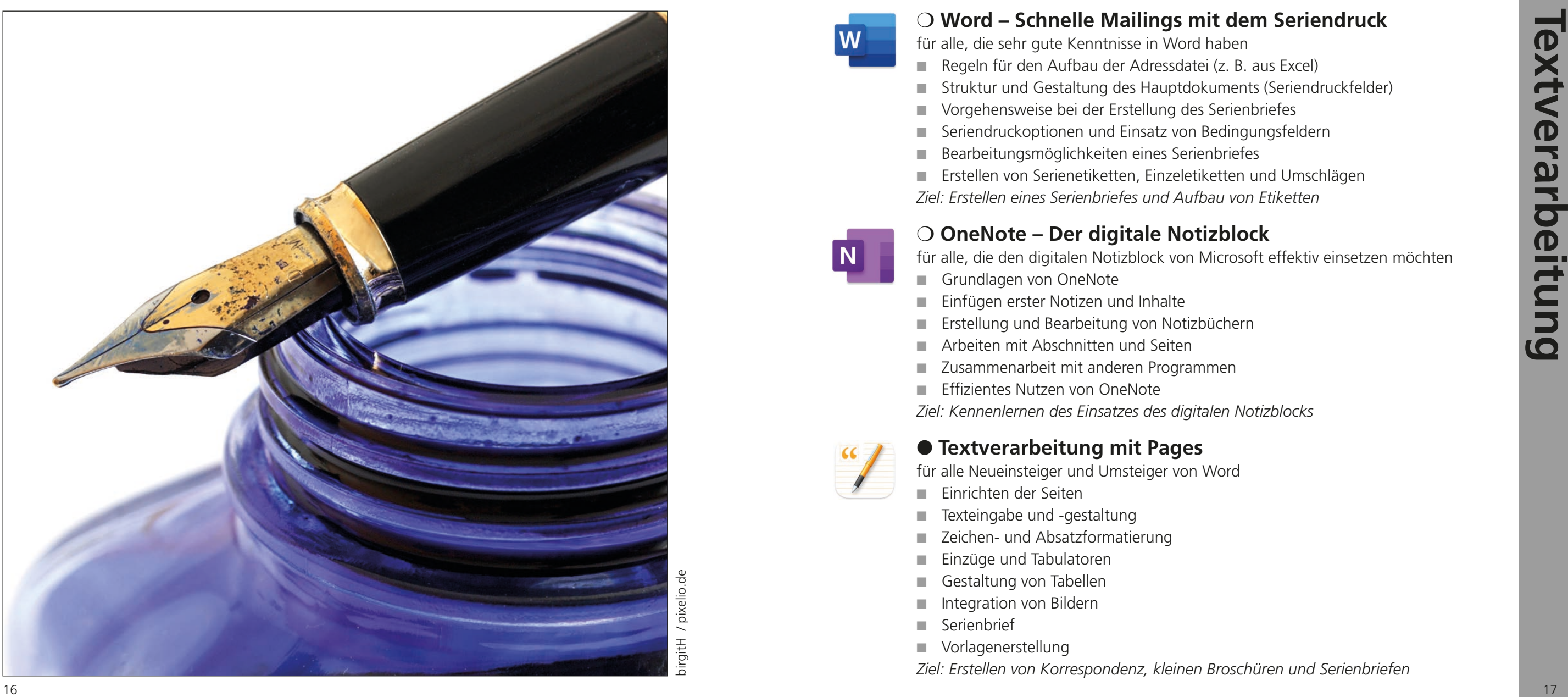

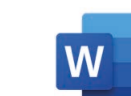

*Ziel: Kennenlernen des Einsatzes des digitalen Notizblocks*

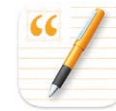

#### ● **Textverarbeitung mit Pages**

für alle Neueinsteiger und Umsteiger von Word

- Einrichten der Seiten
- Texteingabe und -gestaltung
- Zeichen- und Absatzformatierung
- Einzüge und Tabulatoren
- Gestaltung von Tabellen
- Integration von Bildern
- Serienbrief
- Vorlagenerstellung

*Ziel: Erstellen von Korrespondenz, kleinen Broschüren und Serienbriefen*

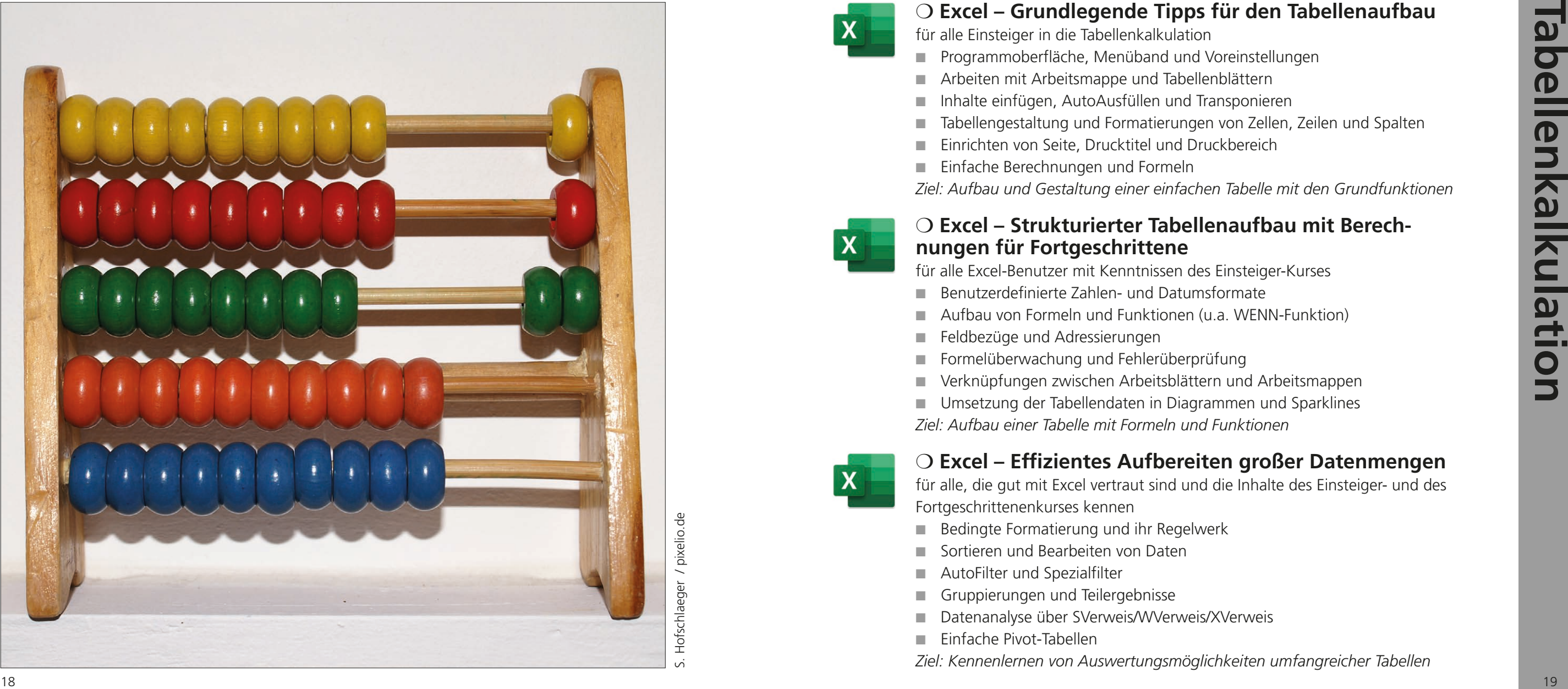

## ❍ **Excel – Grundlegende Tipps für den Tabellenaufbau**

für alle Einsteiger in die Tabellenkalkulation

- Programmoberfläche, Menüband und Voreinstellungen
- Arbeiten mit Arbeitsmappe und Tabellenblättern
- Inhalte einfügen, AutoAusfüllen und Transponieren
- Tabellengestaltung und Formatierungen von Zellen, Zeilen und Spalten
- Einrichten von Seite, Drucktitel und Druckbereich
- Einfache Berechnungen und Formeln

- Benutzerdefinierte Zahlen- und Datumsformate
- Aufbau von Formeln und Funktionen (u.a. WENN-Funktion)
- Feldbezüge und Adressierungen
- Formelüberwachung und Fehlerüberprüfung
- Verknüpfungen zwischen Arbeitsblättern und Arbeitsmappen
- Umsetzung der Tabellendaten in Diagrammen und Sparklines

*Ziel: Aufbau und Gestaltung einer einfachen Tabelle mit den Grundfunktionen*

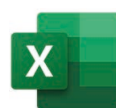

#### ❍ **Excel – Strukturierter Tabellenaufbau mit Berechnungen für Fortgeschrittene**

für alle Excel-Benutzer mit Kenntnissen des Einsteiger-Kurses

- Bedingte Formatierung und ihr Regelwerk
- Sortieren und Bearbeiten von Daten
- AutoFilter und Spezialfilter
- Gruppierungen und Teilergebnisse
- Datenanalyse über SVerweis/WVerweis/XVerweis
- Einfache Pivot-Tabellen

*Ziel: Aufbau einer Tabelle mit Formeln und Funktionen*

#### ❍ **Excel – Effizientes Aufbereiten großer Datenmengen**

für alle, die gut mit Excel vertraut sind und die Inhalte des Einsteiger- und des Fortgeschrittenenkurses kennen

S. Hofschlaeger / pixelio.de

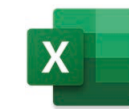

*Ziel: Kennenlernen von Auswertungsmöglichkeiten umfangreicher Tabellen*

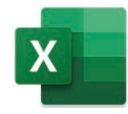

# **22** 2 **CEC** 2 **Example the construction on Date 12 and the set of the set of the set of the set of the set of the set of the set of the set of the set of the set of the set of the set of the set of the set of the set of** ❍ **Excel – Zielgerichteter Einsatz von Funktionen und Auswertungen**

für alle fortgeschrittenen Excel-Benutzer mit Kenntnissen der Grundfunktionen

- Die Wahl der richtigen Formel
- Die verschiedenen Möglichkeiten des Formelaufbaus
- Verschachtelte Formeln und Funktionen
- Daten kombinieren und Datenkonsolidierung
- Zielwertsuche und Szenario-Manager
- Datenüberprüfung/Gültigkeitsbereiche (z.B. Dropdown)

- Pivot-Tabellen aus unterschiedlichen Datenquellen
- Konsolidieren von Tabellen
- Berichtsfilter und Datenschnitt
- Datenberechnungen und Datenauswertung
- Die Funktion PIVOTDATENZUORDNEN
- Erstellen und Bearbeiten von PivotCharts

*Ziel: Arbeiten mit umfangreichen Formeln und weitergehenden Auswertungen*

### ❍ **Excel – Pivot-Tabellen und Pivot-Diagramme**

für alle fortgeschrittenen Excel-Benutzer, die umfangreiche Tabellen bearbeiten

- Formeln und Funktionen für Projektpläne
- Verschachtelte Funktionen
- Definieren von Datumsformaten und Datumsfunktionen
- Bedingte Formatierung und ihr Regelwerk
- Aufbau von Projektliste und Timing
- Das Gantt-Diagramm
- *Ziel: Aufbau eines Projektplans*

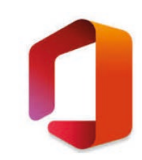

- für alle Office-Benutzer mit Kenntnissen der Grundfunktionen
- Diagrammarten und Diagrammwahl
- Zahlen im Datenblatt Daten bearbeiten und auswählen
- Erstellen und Gestalten klassischer Diagramme
- Einsatz der verschiedenen Diagrammelemente
- Gestalten der Elemente über den Formatbereich
- Diagramme mit Bildern gestaltet

*Ziel: Analysieren und Automatisieren von umfangreichen Tabellen*

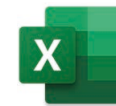

#### ❍ **Excel - Planen von großen Jobs und Projekten**

für alle fortgeschrittenen Excel-Benutzer, die ihre Projektplanung mit Excel machen möchten

#### ❍ **Office – Grafische Präsentation von Daten in Diagrammen**

*Ziel: Aufbau und Gestaltung verschiedener Diagrammarten*

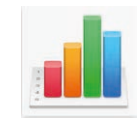

#### ● **Tabellenkalkulation mit Numbers**

für alle Neueinsteiger und Umsteiger von Excel

- Dateneingabe und -korrektur
- Bearbeiten der Tabellenstruktur
- Tabellengestaltung
- Zahlen- und Feldformate
- Sortieren und Umorganisieren
- Formeln und Funktionen
- Gestaltung von Diagrammen
- Transfer in Pages oder Keynote

*Ziel: Erstellen von Tabellen mit Formeln und Funktionen sowie deren Umsetzung in Diagramme*

- 
- 
- 

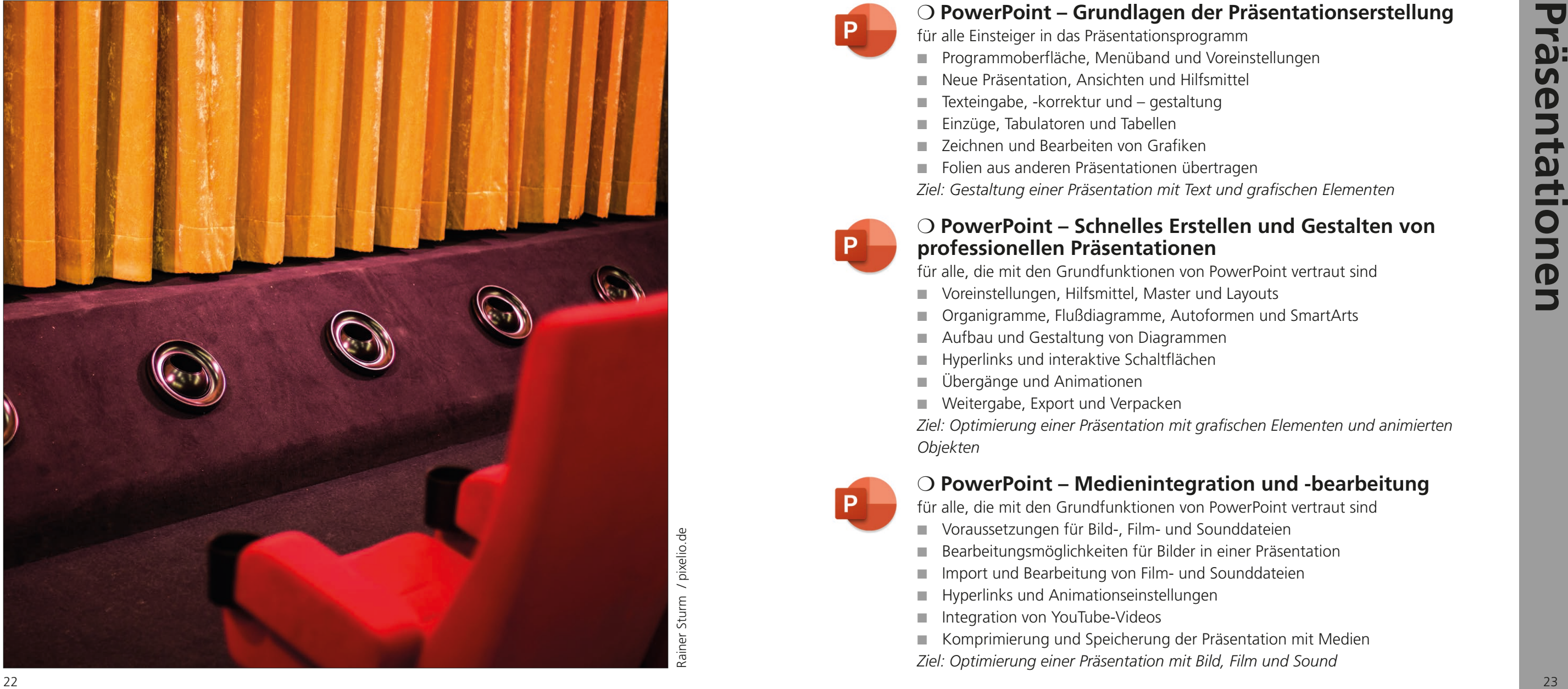

#### ❍ **PowerPoint – Grundlagen der Präsentationserstellung**

für alle Einsteiger in das Präsentationsprogramm

- Programmoberfläche, Menüband und Voreinstellungen
- Neue Präsentation, Ansichten und Hilfsmittel
- Texteingabe, -korrektur und gestaltung
- Einzüge, Tabulatoren und Tabellen
- Zeichnen und Bearbeiten von Grafiken

■ Folien aus anderen Präsentationen übertragen *Ziel: Gestaltung einer Präsentation mit Text und grafischen Elementen*

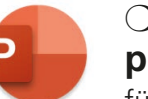

#### ❍ **PowerPoint – Schnelles Erstellen und Gestalten von professionellen Präsentationen**

für alle, die mit den Grundfunktionen von PowerPoint vertraut sind

- Voreinstellungen, Hilfsmittel, Master und Layouts
- Organigramme, Flußdiagramme, Autoformen und SmartArts
- Aufbau und Gestaltung von Diagrammen
- Hyperlinks und interaktive Schaltflächen
- Übergänge und Animationen
- Weitergabe, Export und Verpacken

*Ziel: Optimierung einer Präsentation mit grafischen Elementen und animierten Objekten*

#### ❍ **PowerPoint – Medienintegration und -bearbeitung**

für alle, die mit den Grundfunktionen von PowerPoint vertraut sind

- Voraussetzungen für Bild-, Film- und Sounddateien
- Bearbeitungsmöglichkeiten für Bilder in einer Präsentation
- Import und Bearbeitung von Film- und Sounddateien
- Hyperlinks und Animationseinstellungen
- Integration von YouTube-Videos
- Komprimierung und Speicherung der Präsentation mit Medien
- *Ziel: Optimierung einer Präsentation mit Bild, Film und Sound*

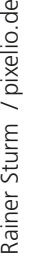

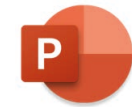

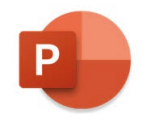

#### ❍ **PowerPoint – Erstellen perfekter Präsentationsvorlagen für den Kunden**

für alle fortgeschrittenen PowerPoint-Benutzer, die mit den Funktionen von Power - Point gut vertraut sind

- Innovative Präsentationseinrichtung
- Folienfarbskala und Farbdesign
- Folienmaster und Layouts mit Platzhaltern
- Kopf- und Fußzeilenbearbeitung
- Definition von Standards (z.B. Textfeld, Form)
- Vorgaben für Diagramme und Tabellen
- Speichern und Anwenden der Vorlage (potx)
- Erstellen von Bibliotheken

# <sup>24</sup> <sup>25</sup> **Präsentationen** ❍ **PowerPoint – Richtlinien für die Gestaltung eindrucksvoller Präsentationen**

- Grundregeln für die Gestaltung
- Folienstruktur und Organisationshilfen
- Mehr aus Texten machen ...
- Die Wirkung und der Einsatz von Farben
- Umgang mit grafischen Elementen
- Ausrichten, Verteilen und Anordnen
- Umsetzung von Konsistenz
- Ideen entwickeln und umsetzen

*Ziel: Erstellen und Speichern einer Vorlagendatei mit Mastern und Layouts im Austausch mit dem Kunden*

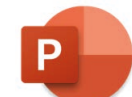

für alle fortgeschrittenen PowerPoint-Benutzern, die mit den Befehlen und Funktio nen des Programms gut vertraut sind

- Anpassen von Oberfläche, Symbolleiste und Infofenster
- Textgestaltung wie bspw. Stichpunktlisten
- Aufbau und Bearbeitung von Tabellen
- Gestalten von 2D-, 3D- und interaktiven Diagrammen
- Zeichnen und Bearbeiten von Formen
- Farben, Füllungen, Konturen und Effekte
- Import und Bearbeitung von Bildern (u. a. Maskierung, Freistellen)
- Integration von Film und Sound
- Übergänge, Animationen, Aktionen und Hyperlinks
- Exportmöglichkeiten, u. a. PowerPoint und PDF
- Erstellen von Vorlagen
- *Ziel: Erstellen von ansprechenden Präsentationen*

*Ziel: Entwickeln eines Gefühls für ein gutes Präsentationsdesign nach den Grundregeln der Gestaltung* 

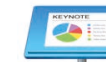

#### ● **Keynote – Gestaltung eindrucksvoller Präsentationen sowie Kompatibilität zu PowerPoint**

für alle Neueinsteiger und Umsteiger von PowerPoint

### ● **Indesign – Ein Einstieg in Layout und Reinzeichnung**

- Einrichten eines neuen Dokuments
- Hilfslinien und Hilfsmittel
- Musterseite und Seitenlayout
- Arbeiten mit Text und Textblöcken
- Textgestaltung
- Einsatz der Tabulatoren
- Zeichnerische Grundfunktionen
- Farben, Füllungen, Konturen und Effekte
- Import und Bearbeitung von Bildern
- Verpacken, Exportieren und Drucken

für alle Einsteiger und Umsteiger von QuarkXPress

*Ziel: Aufbau von ein- und zweiseitigen Dokumenten mit Text- und Bildelementen*

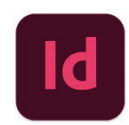

- Sinnvolle Vorgehensweise beim Aufbau des Dokuments
- Ein Überblick über die verschiedenen Werkzeuge
- Silbentrennungs- und Blocksatzeinstellungen
- Erweiterte Textbearbeitungs- und Textkorrekturmöglichkeiten
- Einsatz des Grundlinienrasters
- Arbeiten mit Zeichen- und Absatzformaten
- Umgang mit der Tabellenfunktion
- Zeichnen und Bearbeiten von Elementen
- Typografische Funktionen
- Exportmöglichkeiten als PDF-Datei
- *Ziel: Aufbau eines mehrseitigen Dokuments*

#### ● **Indesign – Layouten für fortgeschrittene Anwender**

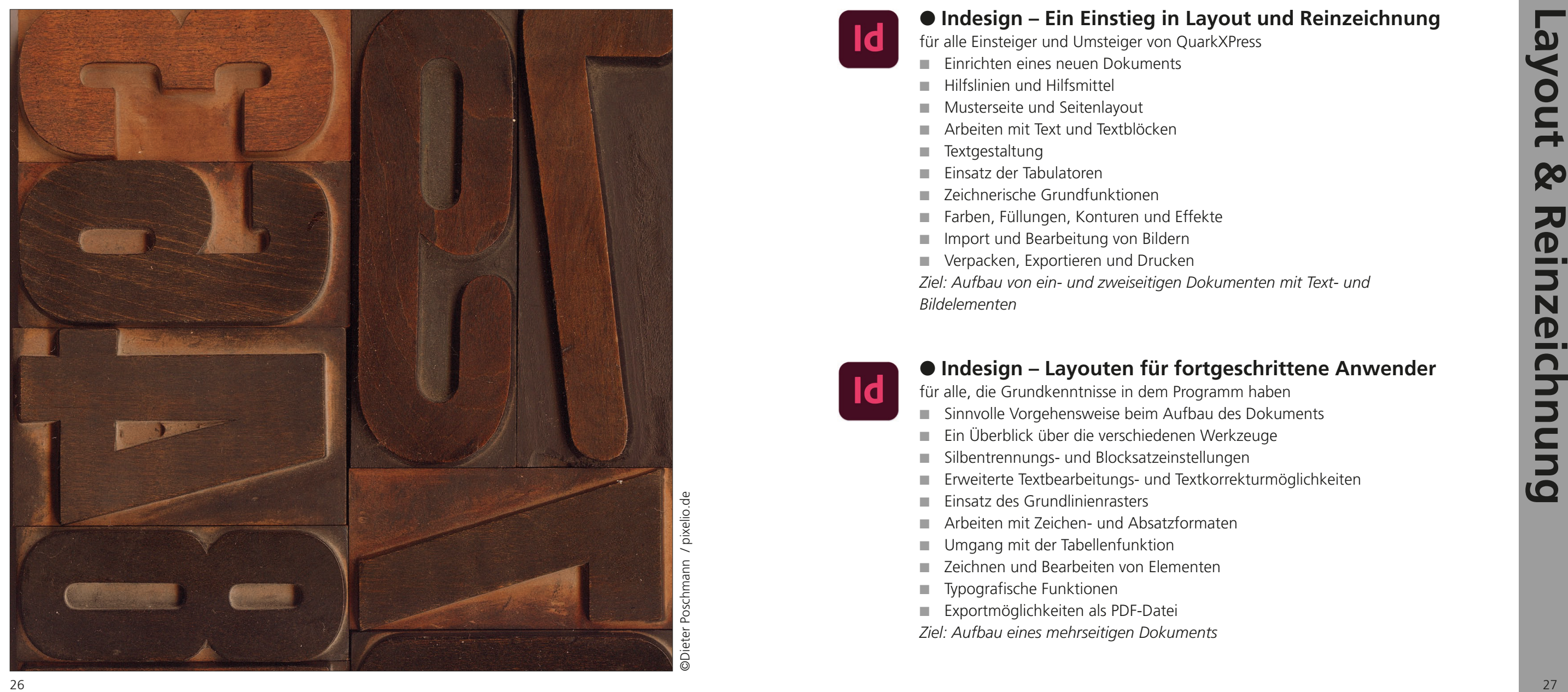

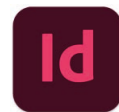

für alle, die Grundkenntnisse in dem Programm haben

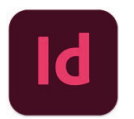

# **28 Drives Construction First Construction** Construction Construction Construction Construction Construction Construction Construction Construction Construction Construction Construction Construction Construction Constru ● **Indesign – Workshop zur effizienten Gestaltung von Printlayouts**

für alle, die Indesign gut kennen bzw. den Einsteigerkurs absolviert haben

- Voreinstellungen, Arbeitsbereich, Ebenen und Bibliotheken
- Umgang mit Musterseiten, alternativen Layouts und Liquid Layout Regeln
- Raster, Schrift- und Objektformaten
- Index, Inhaltsverzeichnis und Variablen
- Import und Bearbeitungsmöglichkeiten von Excel-Tabellen
- Effektives Bearbeiten umfangreicher Dokumente (Buchfunktion)
- Skripte und Automatisierungen

*Ziel: Aufbau und Gestaltung einer mehrseitigen Broschüre*

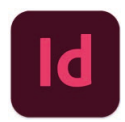

### ❍ **Serienbrieferstellung mit Indesign**

- Einrichten eines neuen Dokuments
- Seitenlayout und Musterseiten
- Arbeiten mit Text und Textblöcken
- Textgestaltung und Stilvorlagen
- Farben, Füllungen, und Effekte
- Arbeiten mit Bildern
- Verpacken, Exportieren, Drucken
- *Ziel: Aufbau eines Folders mit Text und Bildelementen*

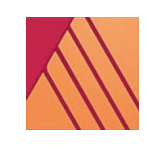

für alle, die Serienbriefe oder Etiketten anfertigen müssen

- Vorbereitung der Adressdatei
- Gestaltung des Indesign-Grunddokuments
- Eingabe der entsprechenden Felder
- Integration von Bildelementen
- Ausgabe der Seriendatei

*Ziel: Erstellung von Namensschildern mit den Fotos der jeweiligen Personen*

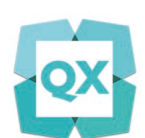

#### ● **Reinzeichnung mit Quark XPress**

für alle, die ihre Layouts mit dem Programm QuarkXPress gestalten

## ● **Affinity Publisher – Layouten für Einsteiger**

für alle Einsteiger und Umsteiger von Indesign oder QuarkXPress

- Benutzeroberfläche und Programmaufbau
- Einrichten eines neuen Dokuments
- Hilfslinien, Raster und andere Hilfsmittel
- Musterseiten und Seitenlayout
- Arbeiten mit Text und Textblöcken
- Textgestaltung
- Zeichnerische Grundfunktionen
- Farben, Füllungen, Konturen und Effekte
- Import und Bearbeitung von Bildern
- Verpacken, Exportieren und Drucken

*Ziel: Aufbau von ein- und zweiseitigen Dokumenten mit Text- und Bildelementen*

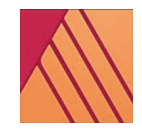

## ● **Affinity Publisher – Layouten für Fortgeschrittene**

für alle, die Grundkenntnisse in dem Programm haben

- Sinnvolle Vorgehensweise beim Aufbau des Dokuments
- Ein Überblick über die verschiedenen Werkzeuge
- Erweiterte Textbearbeitungs- und Textkorrekturmöglichkeiten
- Umgang mit den Tabulatoren
- Einsatz des Grundlinienrasters
- Silbentrennungs- und Blocksatzeinstellungen
- Arbeiten mit Textstilen
- Umgang mit der Tabellenfunktion
- Zeichnen und Bearbeiten von Elementen
- Typografische Funktionen
- Exportmöglichkeiten als PDF-Datei

*Ziel: Aufbau eines mehrseitigen Dokuments*

- für alle Einsteiger in das Zeichenprogramm
- Arbeitsbereich, Tastaturbefehle und Hilfsmittel
- Einrichten einer Illustration
- Hilfslinien und Hilfsmittel
- Zeichnen und Bearbeiten von einfachen Elementen
- Konturen, Farben, Füllungen und Verläufe
- Effekte, Aussehen und Umwandeln
- Maskierung und Überblendung
- Das Gitter-Werkzeug
- Texteingabe und -gestaltung
- Drucken und Exportieren

#### ● **Illustrator – Ein Einstieg in die illustrative Vektorgrafik**

*Ziel: Aufbau einer Zeichnung mit einfachen Zeichenelementen und Schrift*

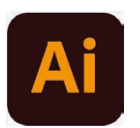

- Sinnvolle Voreinstellungen und Anpassungen
- Einsatz von Ebenen und Unterebenen
- Umgang mit den Bézierfunktionen
- Malen mit eigenen Pinseln
- Formate und Grafikstile
- Typografische Funktionen
- Verzerrungshülle und Perspektivraster
- Import und Bearbeitung von Bildern
- Transfer zwischen den Adobe-Programmen
- Vorlagenerstellung
- *Ziel: Aufbau einer komplexen Zeichnung mit Hilfe der Ebenen*

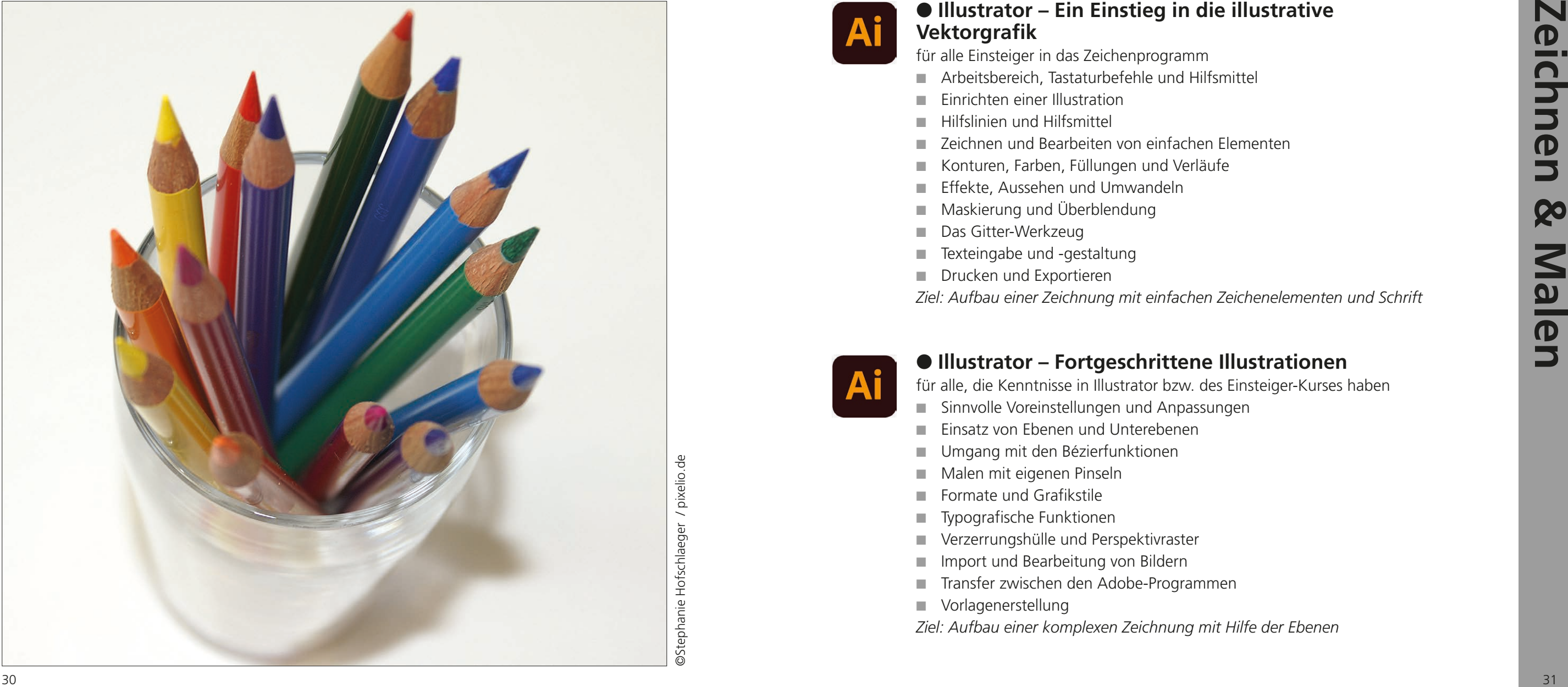

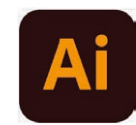

## ● **Illustrator – Fortgeschrittene Illustrationen**

für alle, die Kenntnisse in Illustrator bzw. des Einsteiger-Kurses haben

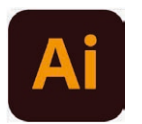

# **41 a Churcher Control Control Control Control Control Control Control Control Control Control Control Control Control Control Control Control Control Control Control Control Control Control Control Control Control Co** ● **Illustrator – Workshop zur professionellen Gestaltung grafischer Elemente**

- für alle, die gute Kenntnisse in Illustrator haben
- Übersicht über die Werkzeuge
- Aufbau eines komplexen Objekts
- Einsatz von Effekten, Transformationen und Aussehen
- Masken und Deckkraftmasken
- Interaktiv abpausen und interaktiv malen
- Arbeiten mit Symbolen
- 3D-Elemente (Extrudieren und Kreiseln)
- Aktionen, Skripte und Automatisierungen

- für alle, die gute Kenntnisse in Illustrator haben
- Umgang mit einer und mit mehreren Arbeitsflächen
- Hilfslinien und Hilfsmittel
- Einfache und komplexe Zeichenfunktionen sowie Bearbeitungsmöglichkeiten
- Textbearbeitung und Textgestaltung
- Einsatz von Ebenen, Unterebenen und Schnittmasken
- Vorbereitung für die Druckausgabe

*Ziel: Aufbau einer komplexen Zeichnung mit Hilfe der Ebenen*

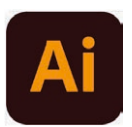

### ❍ **Illustrator – Aufbau und Gestalten einer Verpackung**

- Definition und Einsatz des Perspektivrasters
- Die Perspektiven-Tools
- Einbau grafischer Objekte im Raster
- Integration von Bildelementen
- Umgang mit Schrift im Raster
- Nachträgliche Änderungen in der Perspektivdarstellung *Ziel: Gestaltung eines Messestandes*

*Ziel: Aufbau einer Verpackung mit Text- und Bildelementen*

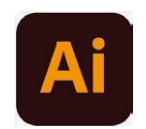

### ❍ **Illustrator – 3D-Darstellungsmöglichkeiten von Objekten**

für alle, die gute Kenntnisse in Illustrator haben

- Aufbau von Formen mit einfachen und komplexen Zeichenfunktionen
- Erstellen diverser Symbolen für die Gestaltung der 3D-Objekte
- 3D-Extrudieren und abgeflachte Kante
- Gestaltung eines Gefäßes mit Hilfe des Kreiselns
- Lichteinfall bei mehreren 3D-Objekten
- Oberfläche, Werkzeuge und Elementarten
- Auswahl, Anordnung und Platzierung der 3D-Objekte
- Arbeiten mit dem Gizmo
- Kamera-Einstellungen und Beleuchtung
- Materialien und Texturen
- Rendering und Ausgabe
- *Ziel: Visualisierungen von Verpackungsobjekten*

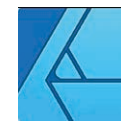

*Ziel: Erstellen eines Dummies einer Verpackung und Gestaltung von einem Gefäß*

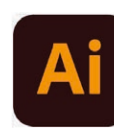

## ❍ **Illustrator – Perspektivisches Zeichnen**

für alle, die gute Kenntnisse in Illustrator haben

## ❍ **Adobe Dimension – 3D-Visualisierungen**

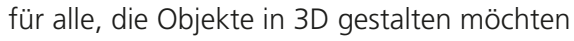

## ● **Affinity Designer – Aufbau von Illustrationen**

für alle Einsteiger oder Umsteiger von Illustrator

- Arbeitsbereich, Hilfsmittel und Navigation
- Finrichten einer Illustration
- Zeichnen und Bearbeiten von Objekten
- Konturen, Farben, Füllungen und Verläufe
- Typografie und Textgestaltung
- Umgang mit Ebenen, Ebenenefffekten und Ebenenmasken
- Drucken und Exportieren

*Ziel: Aufbau einer Zeichnung mit einfachen Zeichenelementen und Schrift*

#### ❍ **Acrobat Pro – Ein Überblick über die Funktionen**

für alle Nicht-Grafiker, die die Möglichkeiten des PDF-Programms kennenlernen möchten

- Möglichkeiten der PDF-Erstellung
- Eigenschaften, Schutz und Datei-Komprimierung
- Bearbeitungsmöglichkeiten in einer PDF-Datei
- Kommentieren und vergleichen
- Interaktive und multimediale Inhalte
- Erstellen von Formularen

*Ziel: Kennenlernen der Grundfunktionen der PDF-Erstellung und Bearbeitungs möglichkeiten*

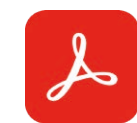

#### ● **Acrobat Pro für Grafiker – Ein Überblick über die wichtigsten Funktionen**

für alle Grafiker und Grafikerinnen, die die große Bandbreite des PDF-Pro gramms kennenlernen möchten

- Joboptions für Screen und Druck
- Arbeitsoberfläche, Ansichten und Vorgaben
- Eigenschaften, Verringern der Dateigröße sowie Prüfen der PDF-Dateien
- Seitenmodifikationen
- Korrektur- und Bearbeitungsmöglichkeiten
- Anmerkungen, Kommentare und Notizen
- Lesezeichen, Schaltflächen und andere Verknüpfungen
- Einfügen von Movies und Sounds sowie Integration interaktiver Elemente
- Übergänge, Vollbild und Optimierung
- Einstieg in die Formularerstellung

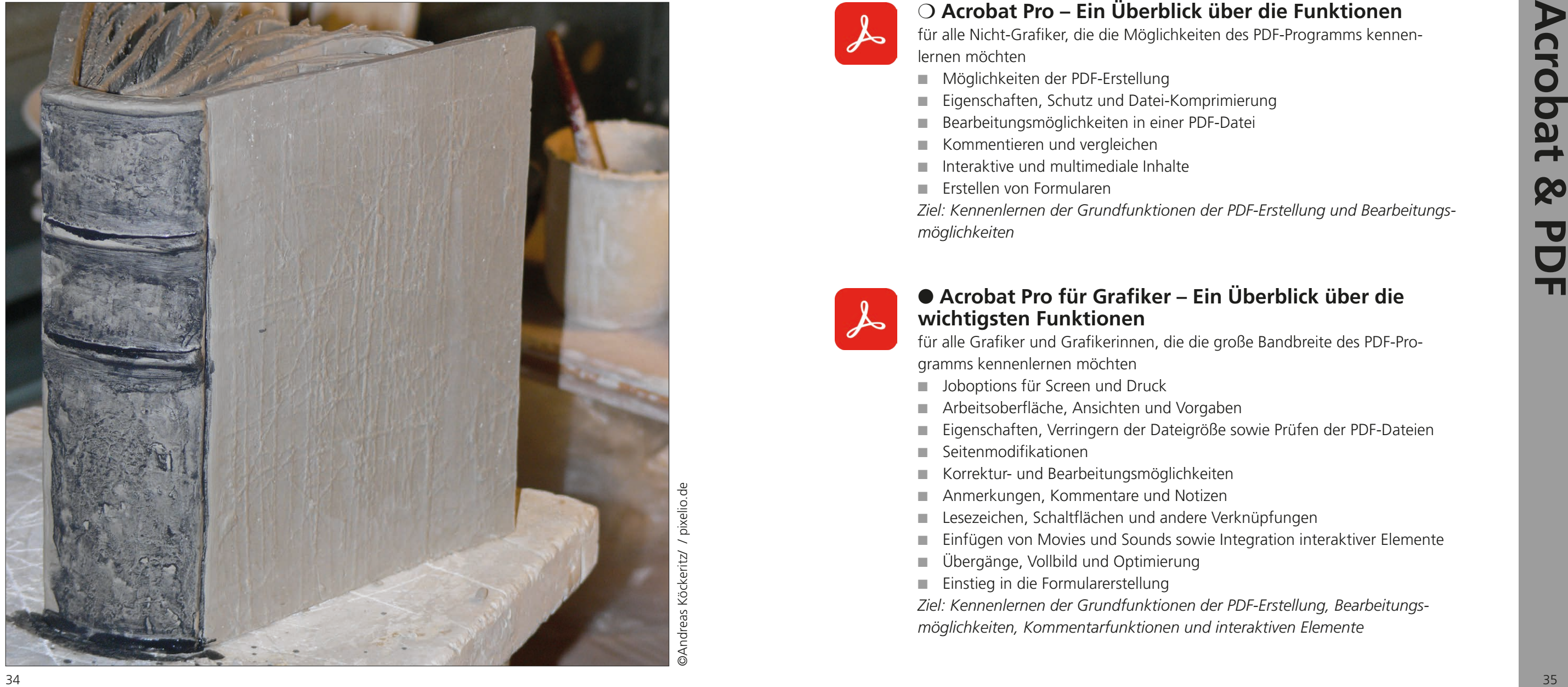

©Andreas Köckeritz/ / pixelio.de

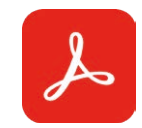

*Ziel: Kennenlernen der Grundfunktionen der PDF-Erstellung, Bearbeitungs möglichkeiten, Kommentarfunktionen und interaktiven Elemente*

#### ❍ **Acrobat Pro – Interaktionsmöglichkeiten für digitale PDF-Dokumente**

- Zusammenstellen der PDF-Dateien
- Seitenmodifikationen und –bearbeitungen
- Integration interaktiver Elemente und Verknüpfungen
- Einfügen von Movies und Sounds
- Dateieigenschaften und Optimierungen
- Übergänge, Vollbild und Export

für alle mit guten Grundkenntnissen in Adobe Acrobat

*Ziel: Erstellen einer PDF-Präsentation mit interaktiven Elementen*

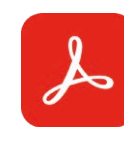

für alle, die mit Farbprofilen und druckfähigen PDF/X-Dateien zu tun haben ■ Farbmanagement, ICC-Profile und Farbräume

❍ **Acrobat Pro für die Druckvorbereitung** für alle, die das Programm für die Ausgabe ihrer Druckerzeugnisse benötigen

- Varianten der PDF-Erstellung
- Joboptions-Einstellungen für den Druck (Distiller)
- Dokumentinformationen
- Korrekturmöglichkeiten
- Farbauftrag und Druckproduktion
- Preflight mit eigenen Profilen

- 
- Grundeinstellung der Farben in Photoshop
- Konvertieren von Bildern in andere Farbräume
- Synchronisation der Farben für die Creative Suite
- Der PDF/X-Standard und seine Einstellungen
- Erzeugen einer PDF/X-Datei

*Ziel: Aufbereitung und Prüfung eines Dokuments auf dessen Druckfähigkeit*

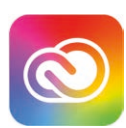

- Informationen und Eigenschaften der PDF-Datei
- Möglichkeiten zur Reduzierung der Dateigröße für Mails
- Arbeiten mit den Kommentare-Tools
- Bearbeitungsmöglichkeiten der Seiten
- Korrekturen innerhalb des PDF-Dokuments
- Speicherungs- und Extrahiermöglichkeiten

#### ❍ **Farbmanagement und PDF/X**

*Ziel: Einstellen eines optimalem Farbmanagements und Prüfung des PDF/X*

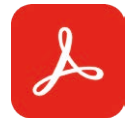

#### ❍ **Acrobat Pro – PDF im Dialog mit dem Kunden**

für alle, die Grundkenntnisse in Acrobat besitzen und PDFs mit Kunden austauschen müssen

*Ziel: Bearbeitung eines PDF-Dokuments für den Austausch mit dem Kunden*

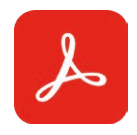

#### ❍ **Acrobat Pro – Erstellen und Gestalten digitaler Formulare**

für alle, die gute Grundkenntnisse in Acrobat haben

- Vorbereitung des Formulars sowie Erstellen eines Screen-PDFs
- Hilfslinien, Raster und andere Hilfsmittel
- Änderungsmöglichkeiten in der PDF-Datei
- Formularerstellung mit den verschiedenen Arten von Formularfeldern
- Nachträgliche Bearbeitungsmöglichkeiten
- Verwendungsrechte für Adobe Reader und Verteilen

*Ziel: Aufbau und Gestaltung eines digitalen Formulars*

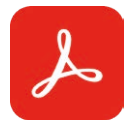

#### ❍ **Acrobat Pro – Barrierefreie PDF-Dateien**

für alle, die Kenntnisse in dem Programm Acrobat besitzen und barrierefreie PDF-Dateien erstellen müssen

- Grundlagen für barrierefreie PDF-Dokumente (BITV)
- Kriterien für die Vorbereitung des Dokuments in der Originalanwendung
- Regeln für die PDF-Konvertierung sowie Erstellen einer Joboptions-Datei
- Einstellen und Bearbeiten der Barrierefreiheit in Acrobat
- Navigation, Sprachausgabe, Leseführung, Volltextsuche
- Prüfen der Barrierefreiheit und Austausch der Dokumente
- *Ziel: Erstellung und Prüfung eines barrierefreien Dokuments*

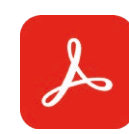

### ● **Photoshop – Ein Einstieg in die Bildbearbeitung**

für alle Einsteiger in die Bildbearbeitungssoftware

- Arbeitsbereich und Voreinstellungen
- Auflösung, Farbsysteme und Dateiformate
- Bildkorrekturen und Bildretusche
- Erzeugen von Auswahlen
- Arbeiten mit Kanälen
- Umgang mit den Pfaden
- Maskierungen als Auswahlmöglichkeit
- Einfaches Freistellen von Bildelementen
- Umgang mit den Ebenen
- Texteingabe und Textgestaltung

*Ziel: Kennenlernen der Grundfunktionen der Bildbearbeitung*

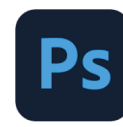

#### ● **Photoshop – Bildbearbeitung für fortgeschrittene Anwender**

- Farbeinstellungen und Farbmanagement
- Einsatz der Einstellungsebenen und -modi
- Filter für Bildkorrekturen und -verbesserungen
- Arbeiten mit diversen Maskierungen
- Schwierige Freisteller
- Typografische Gestaltungsmöglichkeiten
- Smartobjects
- Eigene Werkzeuge und ihre Einstellungen
- Einsatz des Vorgabenmanagers
- Automatisierungen wie Stapelverarbeitung und Droplet
- *Ziel: Kennenlernen von fortgeschrittenen Bildbearbeitungsmöglichkeiten*

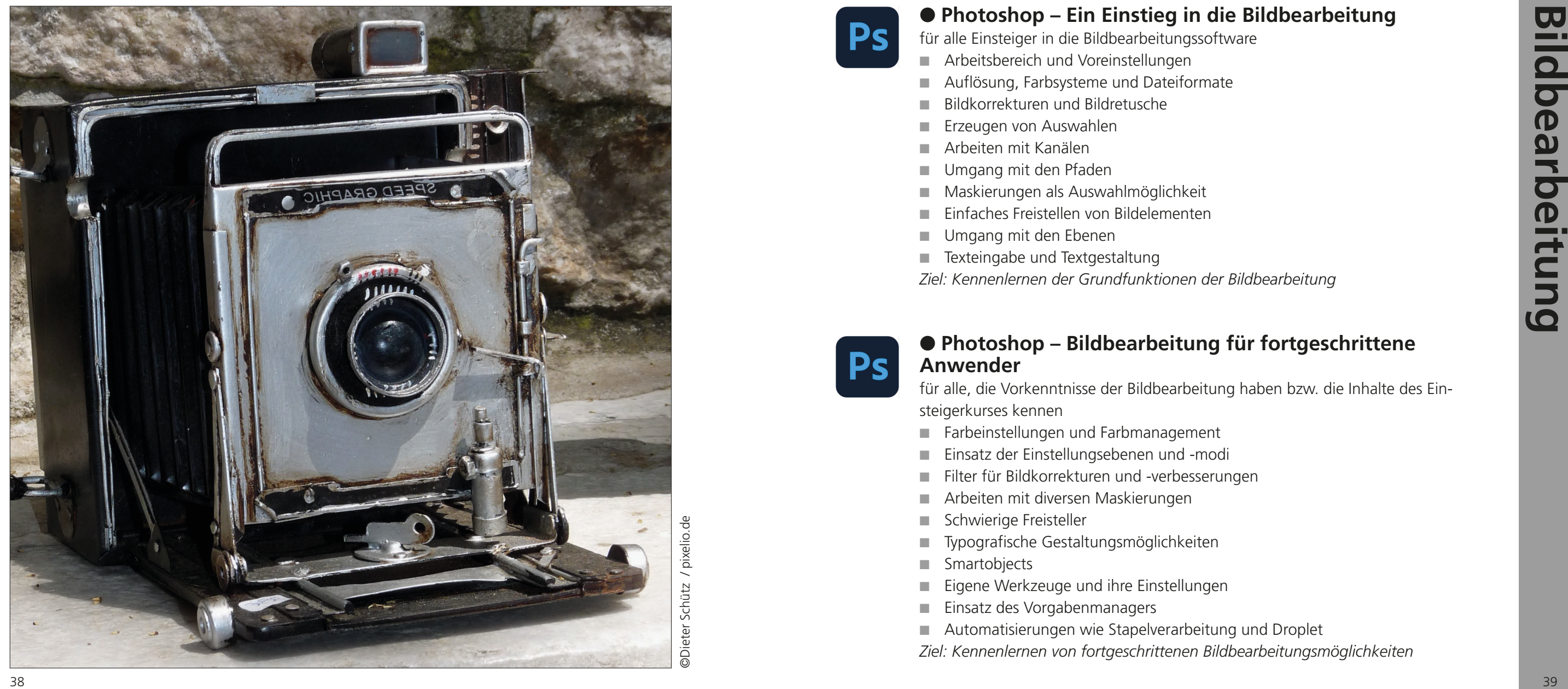

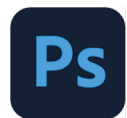

für alle, die Vorkenntnisse der Bildbearbeitung haben bzw. die Inhalte des Ein steigerkurses kennen

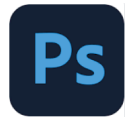

## ❍ **Photoshop – Komplizierte Freisteller im Griff**

für alle, die gute Kenntnisse in dem Bildbearbeitungsprogramm haben

- Der klassische Freisteller über den Freistellungspfad
- Freistellen mit Hilfe der Maskenfunktion und speziellen Werkzeugvarianten
- Freistellen über die Funktion "Auswählen und maskieren"
- Freistellen über die Kanalberechnungen und die Tonwertkorrektur
- Freistellen mit Kanälen, Modi und Filter
- Freistellen transparenter Gegenstände
- *Ziel: Freistellen von Haaren in einem Porträt*

## **PS** Christian Contents in the contents of the state of the contents of the contents of the contents of the contents of the contents of the contents of the contents of the contents of the contents of the contents of the c ❍ **Photoshop – Effiziente Bildbearbeitung für Präsentationen**

## ❍ **Photoshop – Retusche von Porträtfotos**

für alle, die gute Kenntnisse in Photoshop besitzen

- Verbessern und Angleichen von Hauttönen
- Frequenztrennung für die Beautyretusche
- Entfernen kleiner Schönheitsfehler mit Hilfe der Retuschetools
- Weiße Zähne und strahlende Augen
- Ändern der Haarfarbe
- Der Filter "Verflüssigen"
- Aufgaben der Bridge
- Dateiablage, Sammlungen, Ansichten und Sortierungen
- Arbeiten mit Stapeln
- Favoriten, Metadaten, Bewertungen und Stichwörter
- Filtern und Suchen
- Kontaktabzug

*Ziel: Korrektur eines Porträtfotos in Bezug auf Farben und Fehler*

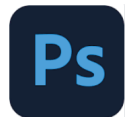

für alle, die Bilder für Präsentationen bearbeiten möchten

- Auflösung, Farbsysteme und Dateiformate
- Bildkorrekturen und Bildretusche
- Erzeugen von Auswahlen
- Freistellen von Bildelementen
- Umgang mit den Ebenen und Bildmontagen
- Texteingabe und Textgestaltung

*Ziel: Optimierung sowie Freistellen der Bilder für Präsentationen*

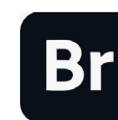

#### ❍ **Bildverwaltung mit Bridge – Der digitale Leuchtkasten**

für alle Einsteiger in die "Brücke" zwischen den Adobe-Programmen

■ Transfer zwischen den Programmen der Creative Suite

*Ziel: Aufbau einer sinnvollen Bildverwaltung mit der Bridge*

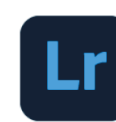

### ● **Photoshop Lightroom**

für alle, die ihre Fotos professionell verwalten und korrigieren möchten

- Der Photoshop Lightroom -Workflow
- Benutzeroberfläche, Module und Werkzeugleiste
- Fotoanzeige und Smart-Vorschau
- Ablage der Fotos
- Bewertungen, Markierungen, Beschriftungen und Stichwörter
- Umgang mit den Metadaten
- Bildkorrekturen und Anwenden lokaler Korrekturen
- Retuschieren von Fotos
- Bildbearbeitung im externen Editor
- Ausgabe und Exportmöglichkeiten

*Ziel: Nutzung des Lightroom-Workshops zur Bildverwaltung und für Bildkorrekturen*

*Je nach Nutzung der Classic- oder Mobile-Version können die o.g. Inhalte leicht abweichen.*

- 
- 
- 
- 
- 

- 
- 
- 

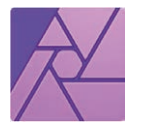

#### ● **Affinity Photo – Für Einsteiger**

für alle Einsteiger in die Bildbearbeitungssoftware oder Umsteiger von Adobe Photoshop

- Einsatz der Anpassungsebenen
- Filter für Bildkorrekturen und -verbesserungen
- Farboptimierungen
- Umgang mit Maskierungsebenen
- Freistellen von Bildelementen
- Typografische Gestaltungsmöglichkeiten
- Arbeiten mit Vektorwerkzeugen
- Stile und Effekte
- Perspektive und Verzerrungen korrigieren
- Automatisierungen
- Einführung in die Programmoberfläche
- Auflösung, Farbsysteme und Dateiformate
- Bildkorrekturen
- Bildretusche
- Erzeugen von Auswahlen
- Umgang mit den Pfaden
- Einsatz von Kanälen
- Umgang mit den Ebenen
- Texteingabe und Textgestaltung
- Exportieren, Importieren und Kompatibilität mit Adobe Programmen *Ziel: Kennenlernen der Grundfunktionen der Bildbearbeitung*

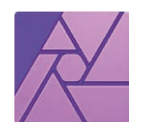

#### ● **Affinity Photo – Für Fortgeschrittene**

für alle, die Vorkenntnisse in Programmen der Bildbearbeitung haben bzw. die Inhalte des Einsteigerkurses kennen

- Was ist generative KI?
- Erste Schritte mit Adobe Firefly
- Prompts und Workflows für generative KI
- Bildkorrekturen und -montagen mittels KI in Photoshop
- Aufbau von grafischen Darstellungen mit KI in Illustrator
- Bearbeitung und Optimierung der Ergebnisse generativer KI
- *Ziel: Einsatz der KI bei Bildern und grafischen Darstellungen*

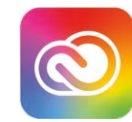

- Bestandteile der Creative Cloud
- Umgang mit Creative Cloud Client und Adobe Fonts
- Voreinstellungen in den Standardprogrammen
- Punktuelle Änderungen in Indesign
- Neuerungen in Photoshop
- Neuheiten in Illustrator
- Neuerungen in Acrobat Pro DC

*Ziel: Kennenlernen von fortgeschrittenen Bildbearbeitungsmöglichkeiten* 

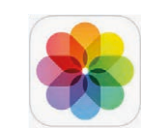

## ❍ **Bildverwaltung und Bildbearbeitung mit Fotos**

für alle, die ihre Fotos auf dem Mac verwalten und bearbeiten möchten

- Bildverwaltung über Ordner und Alben
- Darstellungen und Sortierungen
- Wertungen, Schlagwörter und Filterungen
- Gesichter und Orte
- Bildbearbeitungsmöglichkeiten
- Bereitstellen der Fotos und Export

*Ziel: Aufbau einer Bilddatenbank mit Sortierungsmöglichkeiten*

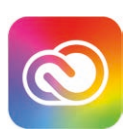

#### ❍ **KI mit der Adobe Creative Cloud**

für alle, die an dem Thema "Künstliche Intelligenz" interessiert sind

#### ● **Neuerungen in der Creative Cloud**

für alle, die an den Neuerungen der Adobe-Programme interessiert sindDas Prinzip der Adobe Creative Cloud

*Ziel: Sinnvolle Voreinstellungen sowie Kennenlernen der neuen Funktionen*

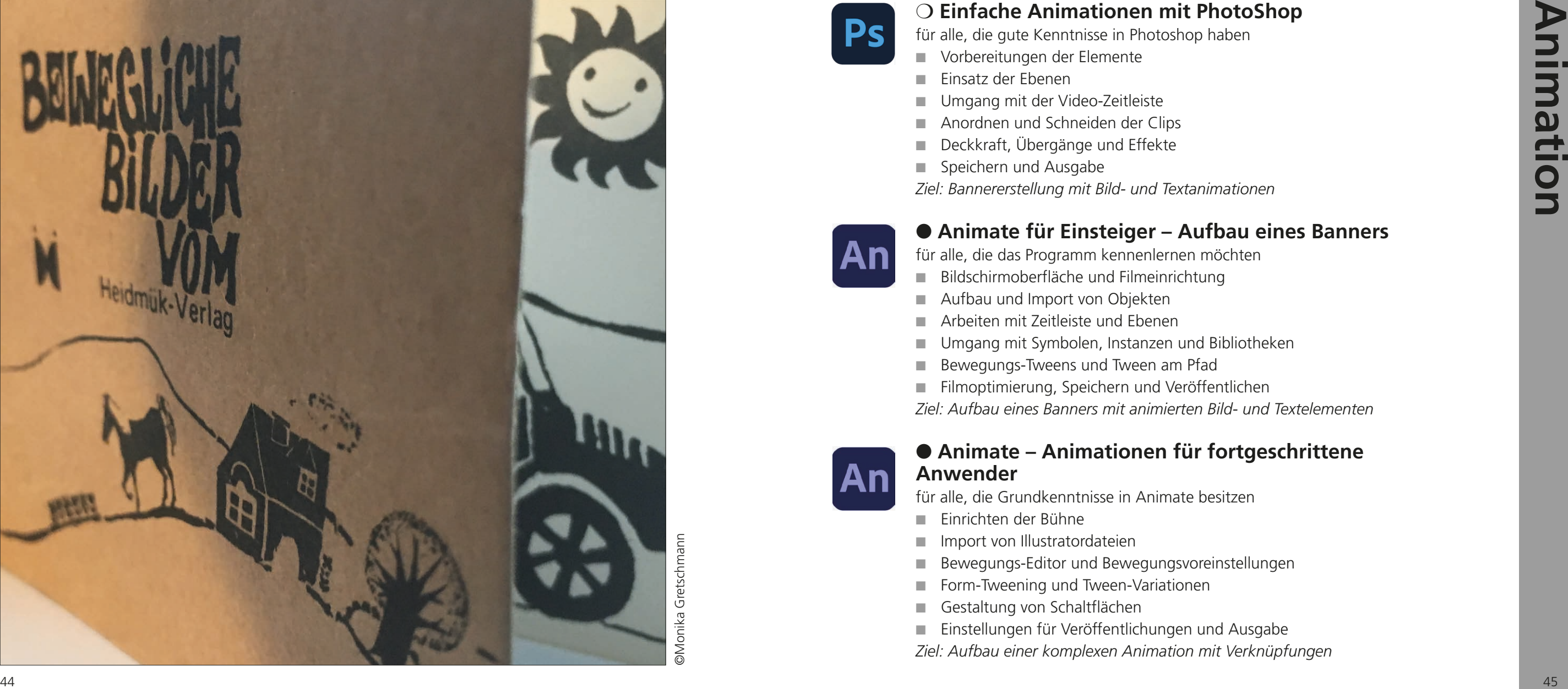

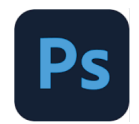

## ❍ **Einfache Animationen mit PhotoShop**

- Vorbereitungen der Elemente
- Einsatz der Ebenen
- Umgang mit der Video-Zeitleiste
- Anordnen und Schneiden der Clips
- Deckkraft, Übergänge und Effekte
- Speichern und Ausgabe

für alle, die gute Kenntnisse in Photoshop haben

*Ziel: Bannererstellung mit Bild- und Textanimationen*

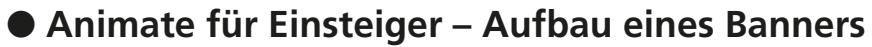

für alle, die das Programm kennenlernen möchten

- Bildschirmoberfläche und Filmeinrichtung
- Aufbau und Import von Objekten
- Arbeiten mit Zeitleiste und Ebenen
- Umgang mit Symbolen, Instanzen und Bibliotheken
- Bewegungs-Tweens und Tween am Pfad

■ Filmoptimierung, Speichern und Veröffentlichen

*Ziel: Aufbau eines Banners mit animierten Bild- und Textelementen*

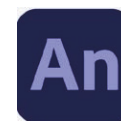

#### ● **Animate – Animationen für fortgeschrittene Anwender**

für alle, die Grundkenntnisse in Animate besitzen

- Einrichten der Bühne
- Import von Illustratordateien
- Bewegungs-Editor und Bewegungsvoreinstellungen
- Form-Tweening und Tween-Variationen
- Gestaltung von Schaltflächen
- Einstellungen für Veröffentlichungen und Ausgabe
- *Ziel: Aufbau einer komplexen Animation mit Verknüpfungen*

- für alle, die Grundkenntnisse in Animate besitzen
- Regeln für Animationen für UX-Design
- Kennenlernen der Werkzeuge
- Symbole, Instanzen und Bibliotheken
- Zeitleiste und Ebenen
- Beispiele für Bewegungsanimationen
- Form-Tweening
- Inverse Kinematics (Bones)
- Schaltflächen und Codefragmente

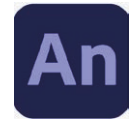

#### ❍ **Animate – Micro-Animationen für UX-Design**

#### ● After Effects für Einsteiger – Compositing und **Animationen**

*Ziel: Aufbau einer Micro-Animation für das UX-Design*

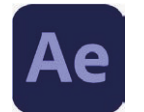

- Begrifflichkeiten und Arbeitsablauf
- Benutzeroberfläche und Voreinstellungen
- Erstellen von Projekt und Komposition
- Zeichnen eigener Formen und Elemente
- Integration von Text
- Import von Photoshop- und Illustratordateien
- Ebenen erstellen und positionieren
- Umgang mit der Zeitleiste
- Arbeiten mit Keyframes
- Rendern und Ausgabe
- *Ziel: Gestaltung einer Animation*

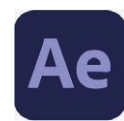

# **Animation Control of the Animation control of the set of the set of the set of the set of the set of the set of the set of the set of the set of the set of the set of the set of the set of the set of the set of the set** ● **After Effects für Fortgeschrittene – Entwicklung eines Filmprojekts**

für alle, die das Programm kennenlernen möchten

- Workflow beim Animationsaufbau
- Einsatz der verschiedenen Werkzeuge
- Arbeiten mit verschachtelten Kompositionen
- Freistellen von Elementen mit dem Roto-Brush-Tool
- Farbkorrekturmöglichkeiten
- Tracking
- Parallax- und 3D-Fffekte
- Erstellen einer Bauchbinde
- Transfer zwischen AfterEffects und Premiere
- Das Rendern und Ausgabemöglichkeiten
- *Ziel: Entwicklung eines komplexen Filmprojekts*

für alle, die das Programm After Effects oder die Inhalte des Einsteiger-Kurses bereits kennen

#### ❍ **Grundlagen der Webseitengestaltung für Offliner**

für alle, die sich über die Möglichkeiten der Webseitengestaltung informieren möchten

- Begrifflichkeiten im Online-Bereich
- Vorbereitungen (Ziele, Zielgruppe, Strukturen)
- Definition und Einrichten einer Website
- Vorbereitung und Optimierung der Elemente (Bild, Film, Sound, PDF)
- Hyperlinks und andere Verknüpfungsmöglichkeiten
- Site-Funktionen und Download

für alle, die das Programm Photoshop gut kennen und es nun für die Vorberei tung eines Layouts für die Websitegestaltung kennenlernen möchten ■ Gestalterische und inhaltliche Vorüberlegungen

- 
- Webdesign Ein Aufbau mit Rastersystemen
- Farbmanagement und Farben im Web
- Einrichten des Dokuments und Hilfsmittel für den Aufbau
- Anlegen von Hintergrund und Navigation
- Einsatz von Ebenen und Ebenenkompositionen
- Vektorelemente in der Bildbearbeitung
- Text und Typografie im Web
- Möglichkeiten für die Darstellung der Hyperlinks

*Ziel: Ausarbeitung einer Checkliste als Vorbereitung für ein Website-Projekt*

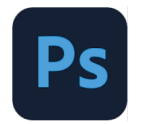

#### ● **Onlinegestaltung für Offliner – Vorbereitung eines Layouts in Photoshop**

■ Layoutübergabe für die Programmierung *Ziel: Aufbau eines Layouts für ein Website-Projekts mit Hilfe der Ebenencom posings*

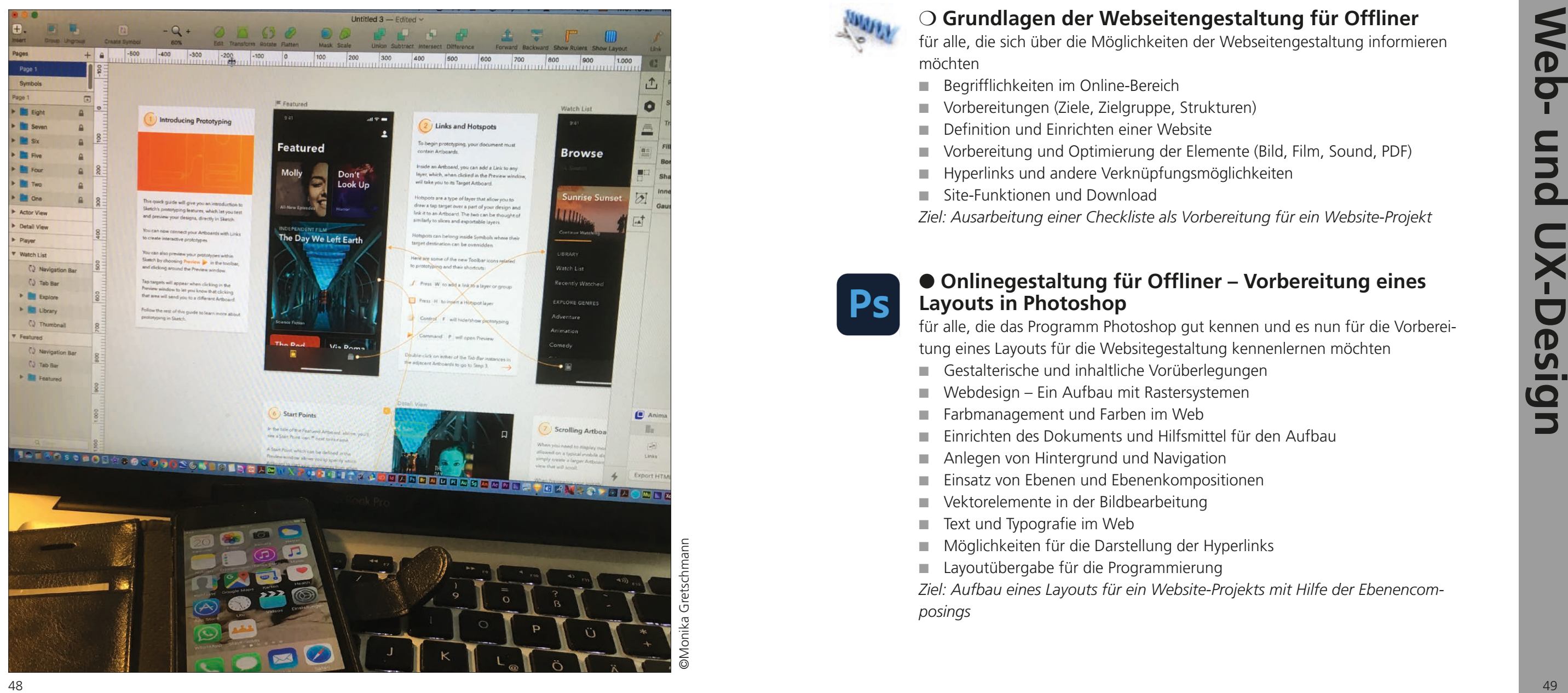

![](_page_24_Picture_1.jpeg)

![](_page_25_Picture_0.jpeg)

### ● **Experience Design (XD) für Einsteiger**

für alle, die Möglichkeiten des digitalen Designs kennenlernen möchten

- Begrifflichkeiten und Workflow
- Benutzeroberfläche und Arbeitsbereich
- Umgang mit den Zeichenflächen
- Raster und Layout
- Einsatz der Werkzeugleiste
- Der Inspektor
- Arbeiten mit Text, Objekten und Bildern
- Das Styling (Farben, Füllungen, Konturen)
- Arbeiten mit Gruppierungen und Ebenen
- Interaktionen mit Hilfe des Prototype-Modus
- Export und Vorschaumöglichkeiten im Austausch mit dem Kunden

#### ● **Experience Design (XD)** – **Special Effects für Fortgeschrittene**

**50** Special Effects of Expression (ND TOF Elistable)<br>
and the state of the constraints of the state of the state of the state of the state of the state of the state of the state of the state of the state of the state of für alle mit Grundkenntnissen des Programms XD, die weitere Darstellungsmöglich keiten im UX-Design erlernen möchten

*Ziel: Gestaltung eines Designs im Adobe Workflow*

![](_page_25_Picture_15.jpeg)

- Arbeiten mit dem Wiederholungsraster
- Responsives Design
- Einsatz von Komponenten
- Aufbau eines fixierten Headers
- Eine OnePager-Navigation
- Gestaltung eines Rollover-Buttons
- Simulation eines Dropdowns
- Möglichkeiten des Einbaus einer Diashow
- Integration von Film- und Tonelmenenten
- Sprachbefehl und Sprachausgabe
- Zusammenarbeit mit dem Entwickler
- *Ziel: Darstellung einer Website mit klassischen Elementen*

![](_page_25_Picture_30.jpeg)

- Benutzeroberfläche, Inspektor und Werkzeuge
- Canvas, Artboards, Pages und Groups
- Ebenen, Shapes und Masken
- Boolesche Vektor-Operationen
- Symbole, verschachtelte Symbole und Overrides
- Colors und Styling
- Typografische Funktionen und Text Styles
- Responsive Design und Mirror-Modus
- Diverse Exportmöglichkeiten und Schnittstellen
- Sinnvolle Erweiterungen durch Plug-Ins
- *Ziel: Gestaltung eines Designs im digitalen Workflow*

### ● **Sketch – Digital Design**

für alle, die sich über die Möglichkeiten des Digital Designs und dessen Work flows informieren möchten

![](_page_26_Picture_0.jpeg)

![](_page_26_Picture_1.jpeg)

### ❍ **iMovie – Perfekte Filmbearbeitung für Präsentationen**

für alle, die einen Film für eine Präsentation schneiden und bearbeiten möchten

- Filmvoraussetzungen und -vorbereitungen
- Importieren von Filmsequenzen
- Einfügen von Standbildern
- Trimmen, Schneiden und Anordnen
- Übergänge und Effekte
- Integration von Text
- Einbinden von Sounds

■ Speicherformate und Integration im Präsentationsprogramm

*Ziel: Filmzusammenstellung für die Präsentation*

![](_page_26_Picture_13.jpeg)

#### ● **iMovie – Gute Filme, einfach gemacht**

für alle, die ihre Filme schneiden und aufpeppen möchten

- Laden von Filmen in ein neues Projekt
- Verwalten der Filmclips
- Trimmen, Schneiden und Bearbeiten
- Bild-in-Bild
- Integration und Anpassen von Sounds
- Laden von Standbildern
- Übergänge und Effekte
- Titelei, Texte und Abspann
- Themen und Landkarten

■ Speicherformate und Exportmöglichkeiten

*Ziel: Schneiden, Bearbeiten und Exportieren von Filmmaterial*

![](_page_27_Picture_0.jpeg)

#### ● **Premiere Pro – Schnitt und Gestaltung für den perfekten Film**

für alle, die ihre Filme professionell schneiden und bearbeiten möchten

- Arbeitsoberfläche und Einstellungen
- Import und Aufnahme
- Schneiden und Trimmen
- Arbeiten mit Sequenzen
- Überblendungen, Effekte und Bewegungsanimationen
- Filter, Masken und Keying
- Bildkorrekturen mit der Video-Retusche
- Integration und Bearbeitung von Sounds
- Erzeugen und Gestalten von statischen und animierten Titeln
- Exportmöglichkeiten und Ausgabe

*Ziel: Zusammenstellen eines Films mit mehreren Sequenzen, Audio sowie Überblen dungen und Effekten*

![](_page_27_Picture_14.jpeg)

## ● **Videoproduktion – Mit Adobe CC zum eigenen Film**

- Adobe-Programme und -Apps für die Videoproduktion
- Premiere Rush für die mobile Erstellung und Bearbeitung
- Projekt-Setup und Verwalten des Filmmaterials in Premiere
- Einsatz der verschiedenen Schnittwerkzeuge und -techniken in Premiere
- Übergänge, Effekte und Farbkorrekturen (Lumetri) in Premiere
- Audiobearbeitung in Premiere
- Störgeräusche und Rauschen mit Audition entfernen
- Zusammenarbeit von Premiere und After Effects (Masken, Tracking usw.)
- Exportmöglichkeiten und Konvertierungsmöglichkeiten über den Media Encoder *Ziel: Kennenlernen des Workflows für die Videoproduktion mit den verschiedenen Adobe-Programmen*

*Ziel: Schneiden und Bearbeiten von Filmmaterial*

- Videotools und ihre Funktionen
- Technische Anforderungen
- Planung der Veranstaltung
- Tipps für Moderation und Teilnehmer\*innen
- Einsatz des Whiteboards
- Umgang mit Breakout-Rooms
- Eisbrecher und Aktivierer

#### **Online-Tools**

![](_page_27_Picture_27.jpeg)

#### ❍ **Videoveranstaltungen – Organisation, Durchführung und Teilnahme**

für alle, die sich tiefer mit den Funktionen der Videotools und der Moderation beschäftigen möchten

*Ziel: Kennenlernen digitaler Möglichkeiten für diverse Videoveranstaltungen*

![](_page_27_Picture_38.jpeg)

#### ● **Microsoft Teams – Nicht nur für Online-Meetings**

für alle, die umfassend mit dem Programm Teams arbeiten möchten

- Grundlagen und sinnvolle Einstellungen
- Die Struktur von Teams
- **Einrichtung und Anpassung Ihres Teams**
- Zusammenarbeit in Teams und Kanälen
- Arbeiten mit Beiträgen, Nachrichten und Unterhaltungen
- Gemeinsames Bearbeiten von Dokumenten
- Bereitstellen von Know-how mit Wiki
- Planung und Verwaltung mit dem Planner
- Einrichten von und Teilnehmen an Online-Meetings
- Präsentieren im Online-Meeting
- Einsatz des Whiteboards und Breakout-Rooms
- Umfragen
- Teams unterwegs

![](_page_28_Picture_0.jpeg)

#### **Online-Trainings**

Die Nachfrage von Online-Trainings - auch Videotraining oder Webinar genannt - hat stark zugenommen.

Ich arbeite mit Zoom, Teams, WebEx, Skype oder auch anderen Tools. Gerne spreche ich mit Ihnen die technischen Voraussetzungen im Vorfeld ab.

#### **Vorteile von Online-Trainings:**

- Es ist kein spezieller Raum oder anderes Equipment für die Schulung nötig, und es muss nichts vorbereitet werden.
- Auch wenn die Teilnehmer\*innen an verschiedenen Standorten sind, können diese ohne Fahrtkosten und Spesen – zusammen das Training machen.
- Durch die Möglichkeit der Bildschirmteilung (auch für alle Teilnehmer\*innen) kann ich als Trainerin - wie beim Präsenztraining - einzelne Schritte zeigen und den Fortschritt der Aufgaben beurteilen.
- Wie beim Präsenztraining ist ein unmittelbarer Austausch und die Möglichkeit zu Fragen gegeben.
- Durch Mikrofon und Kamera ist für mich als Trainerin und allen Teilnehmer\*innen einen Interaktion wie im Live-Training möglich.

#### **Vorbereitung des Online-Trainings:**

- Alle Teilnehmer\*innen erhalten einen Link in dem gewünschten Videokonferenz-Tool.
- Ich versende Schulungsmaterial wie Übungen oder Scripte im Vorfeld.
- Die Teilnehmer\*innen können mir vorab Ihre spezifischen Fragen und Themenwünsche per Mail zukommen lassen, so dass ich dies in die Vorbereitung der Schulung mit einbeziehen kann.

#### **Technischen Voraussetzungen:**

- Eine leistungsstarke Internetverbindung sollte vorhanden sein.
- Kamera und Mikrofon werden benötigt.
- Empfehlenswert ist auch ein 2. Monitor.

Fragen Sie die Kosten für ein Online-Training (als ganzer oder halber Tag) bei mir an.

Gerne mache ich die Online-Trainings auch stundenweise.

![](_page_29_Figure_0.jpeg)

1. Die Anmeldung zu den Seminaren kann telefonisch oder schriftlich erfolgen. Nach Eingang der Anmeldung erhält der Teil nehmer/die Teilnehmerin eine Anmeldebestätigung per Mail.

2. Die Rechnung wird im Anschluss an das Seminar erstellt und ist gemäß Rechnungsstellung sofort rein netto zur Zahlung fällig.

3. Ich behalte mir vor, Seminare wegen Krankheit oder aus anderen Umständen abzusagen. Bei einer Terminabsage wer den bereits bezahlte Gebühren zurücker stattet. Weitere Ansprüche seitens des Teil nehmers wie Reisekosten oder Schadens ersatzansprüche bestehen jedoch nicht.

4. Stornierungen können telefonisch oder schriftlich erfolgen. Diese sind bis 10 Tage vor dem Schulungstermin kostenfrei. Bis zu 3 Tage vor dem Termin fallen 50% der Seminarkosten an.

Im Falle einer späteren Absage werden die Seminargebühren in voller Höhe in Rech nung gestellt.

5. Der Seminarinhalt der Standardschulun gen ergibt sich aus diesem Booklet.

Weitere inhaltliche Verpflichtungen gibt es seitens des Veranstalters nicht.

6. Alle Seminarunterlagen unterliegen dem Urheberrecht und dürfen nicht ohne schriftliche Genehmigung vervielfältigt

werden.

Auch die verteilten Übungen dienen aus schließlich dem eigenen Gebrauch und dürfen nicht verteilt werden.

Für die Richtigkeit der Inhalte der Trainingsunterlagen und der Übungen übernehme ich keine Haftung.

7. Es ist – auch aus Datenschutzgründen – nicht gestattet, Videotrainings aufzuzeich nen.

8. Der Unterricht bei Standard- und Spezialschulungen und die Vorträge werden so aufgebaut, dass für jeden Teilnehmer die Möglichkeit besteht, das Seminarziel zu erreichen. Für den Schulungserfolg hafte ich jedoch nicht.

9. Ebenso für die weiteren Dienstleistun gen - wie Vorlagen- und Formularerstel lung sowie Hilfestellung per Mail - über nehme ich keine Haftung.

![](_page_30_Picture_0.jpeg)

Sie wissen nicht, wie Sie jemandem einen Freude machen oder was Sie schenken können?

## **Schenken Sie doch einfach ein mal einen Gutschein über eine Computerschulung.**

Gerne erstellen und gestalten wir Ihnen Geschenkgutscheine über einen gewünschten Be trag und ein gewünschtes Schulungsthema.

Wir senden den Gutschein Ihnen oder auch dem Beschenkten direkt entweder per Mail oder per Post zu.

![](_page_30_Picture_5.jpeg)

über eine halbtägige Computerschulung:

Einstieg in die Bildbearbeitung Photoshop

Termin: nach Vereinbarung

#### **Kontakt:**

Computerschulungen Monika Gretschmann Quirinstraße 30 40545 Düsseldorf Tel.: 0211 95599171 Mobil: 0171 4166557 Mail: monika.gretschmann@mg-computerschulungen.de www.mg-computerschulungen.de